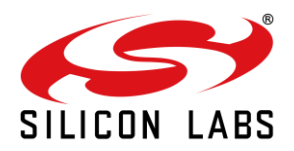

# **AN1286: RS9116W BT Regulatory Test Application Note**

Version 1.2 10/21/2020

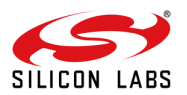

# **Table of Contents**

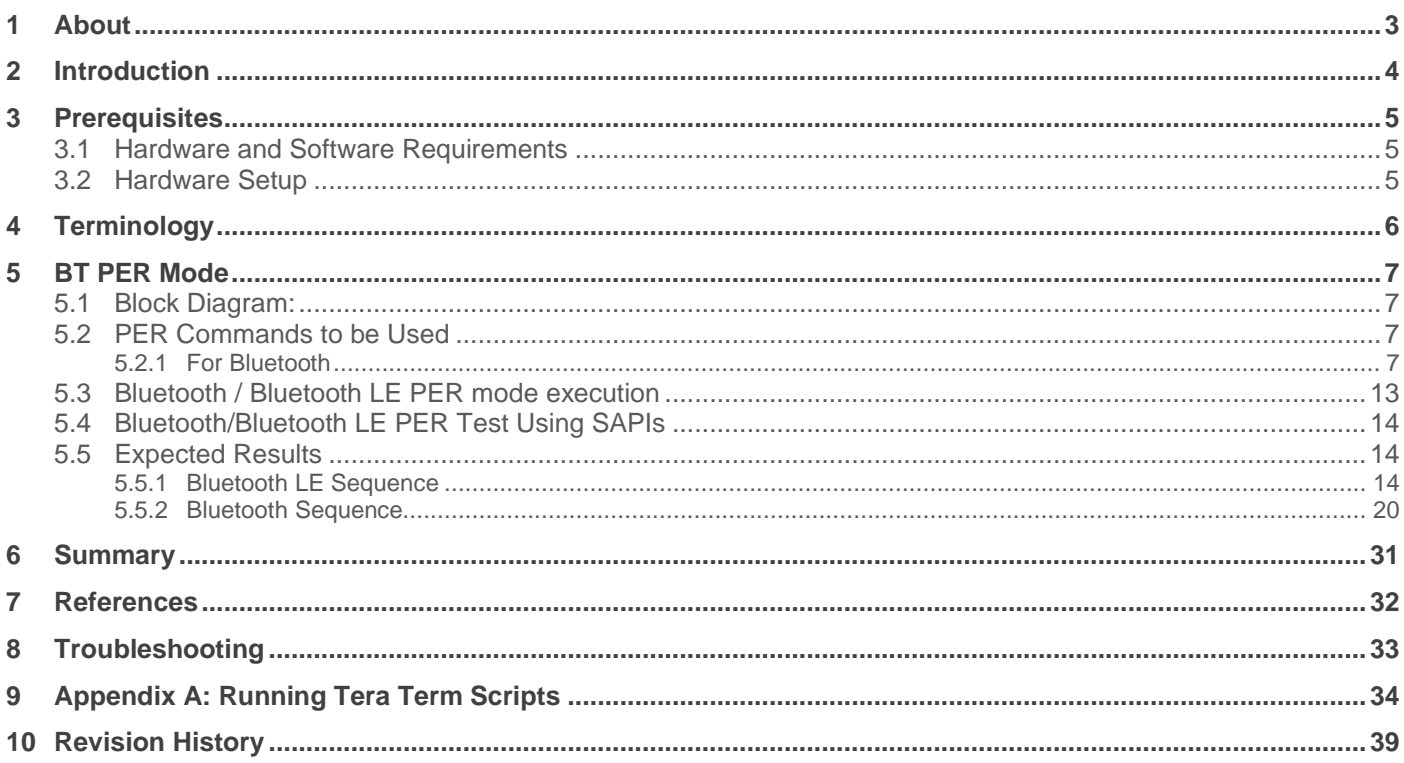

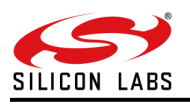

### <span id="page-2-0"></span>**1 About**

This document provides information on the BT PER command sequences using the WiSeConnect Module.

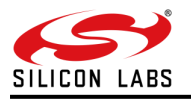

### <span id="page-3-0"></span>**2 Introduction**

This document details the procedure, steps, and requirements for the Bluetooth/Bluetooth LE PER mode of WiSeConnect, and the commands supported by using a UART interface in AT command mode. It also describes Bluetooth / Bluetooth LE PER mode using the SAPIs. The DUT uses the UART interface for communicating with the Master (External Application such as Docklight) for configuring the Wireless System and for logging the Wireless performance.

Note: This example is applicable to WiSeConnect<sup>™</sup>. The feature(s) used in this example may or may not be available on your part number. Refer to the product data sheet, available at our [Technical Resource Search](https://www.silabs.com/support/resources) site, to verify the features available.

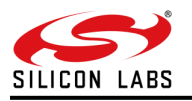

### <span id="page-4-0"></span>**3 Prerequisites**

- <span id="page-4-1"></span>3.1 Hardware and Software Requirements
- 1. Windows PC.

2.Download the Tera-term application using URL: <https://ttssh2.osdn.jp/index.html.en>

<span id="page-4-2"></span>3.2 Hardware Setup

Connect the USB cable to the UART port of the EVK and connect the other end to the PC. Now the PC will detect the module as a UART device.

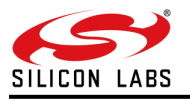

# <span id="page-5-0"></span>**4 Terminology**

1. EVK - Evaluation Kit

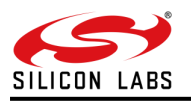

### <span id="page-6-0"></span>**5 BT PER Mode**

### <span id="page-6-1"></span>5.1 Block Diagram:

#### Rx Block Diagram:

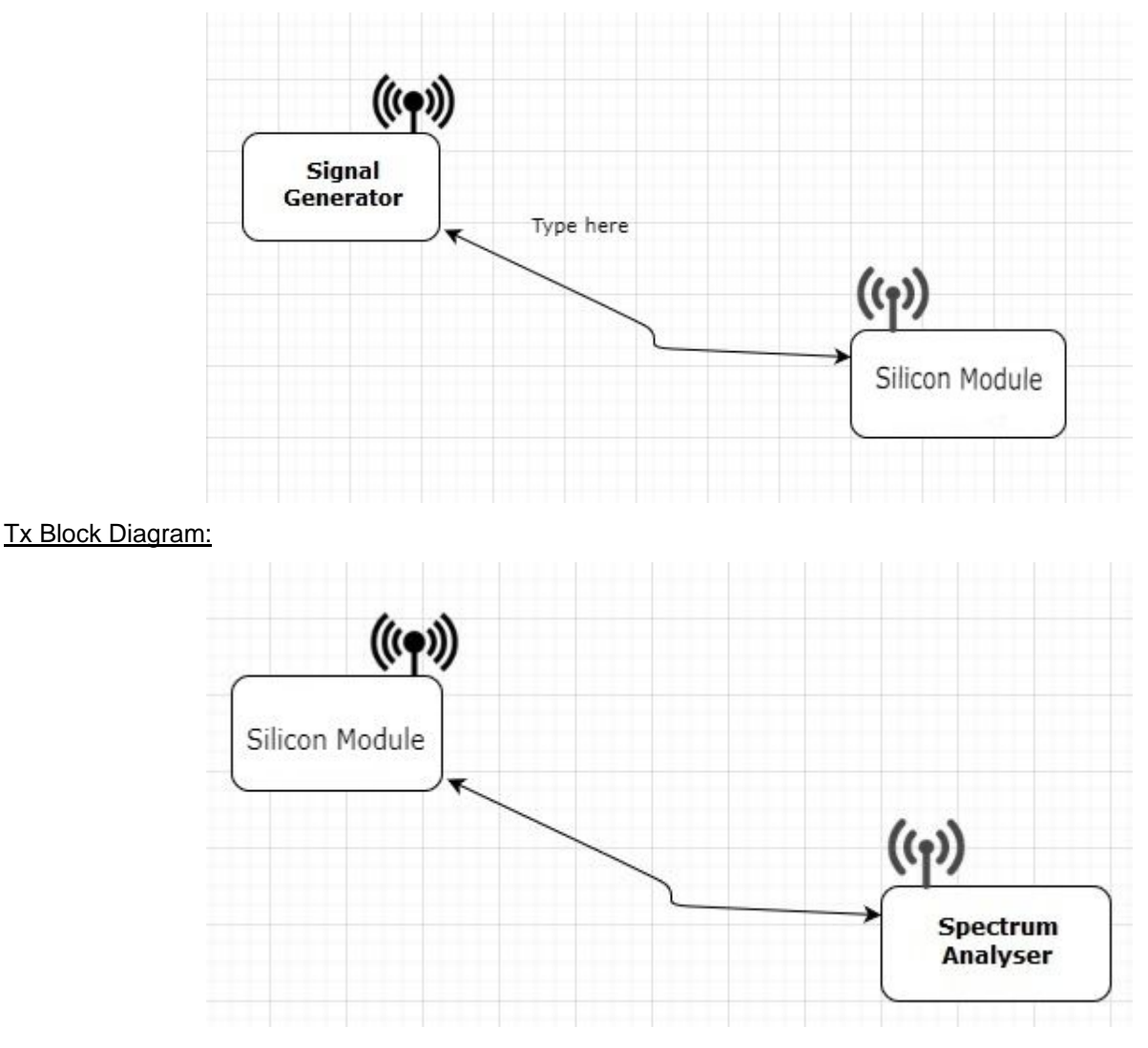

### <span id="page-6-2"></span>5.2 PER Commands to be Used

#### <span id="page-6-3"></span>5.2.1 For Bluetooth

#### 5.2.1.1 Start

This command enables the Master to start the BT-Classic transmit with the transmit variables and the wireless features provided through this command.

#### **BT transmit cmd**

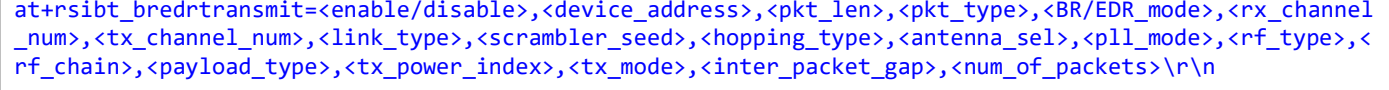

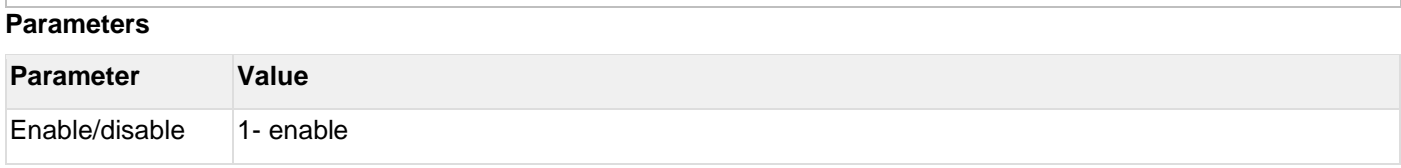

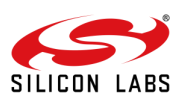

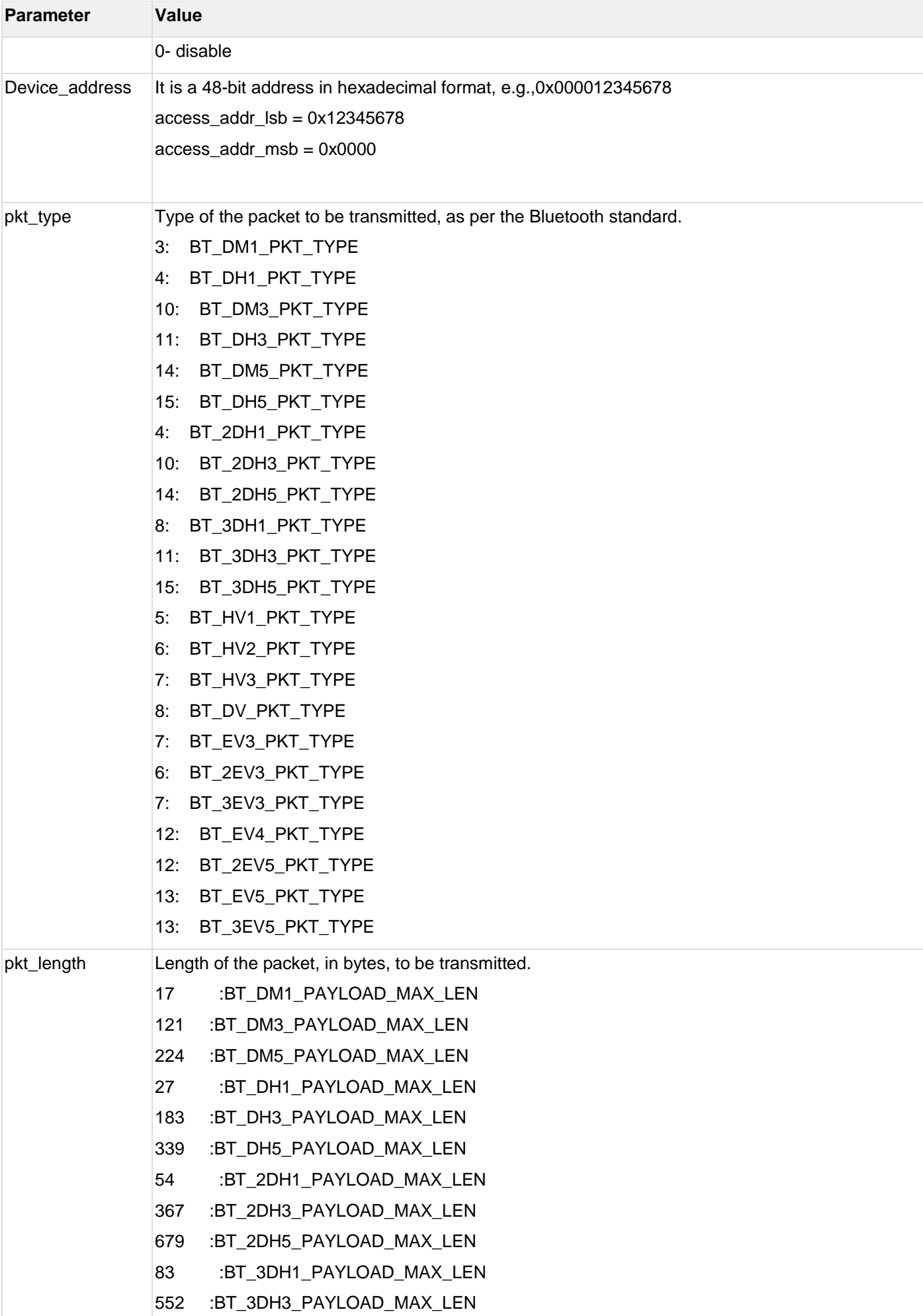

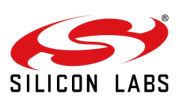

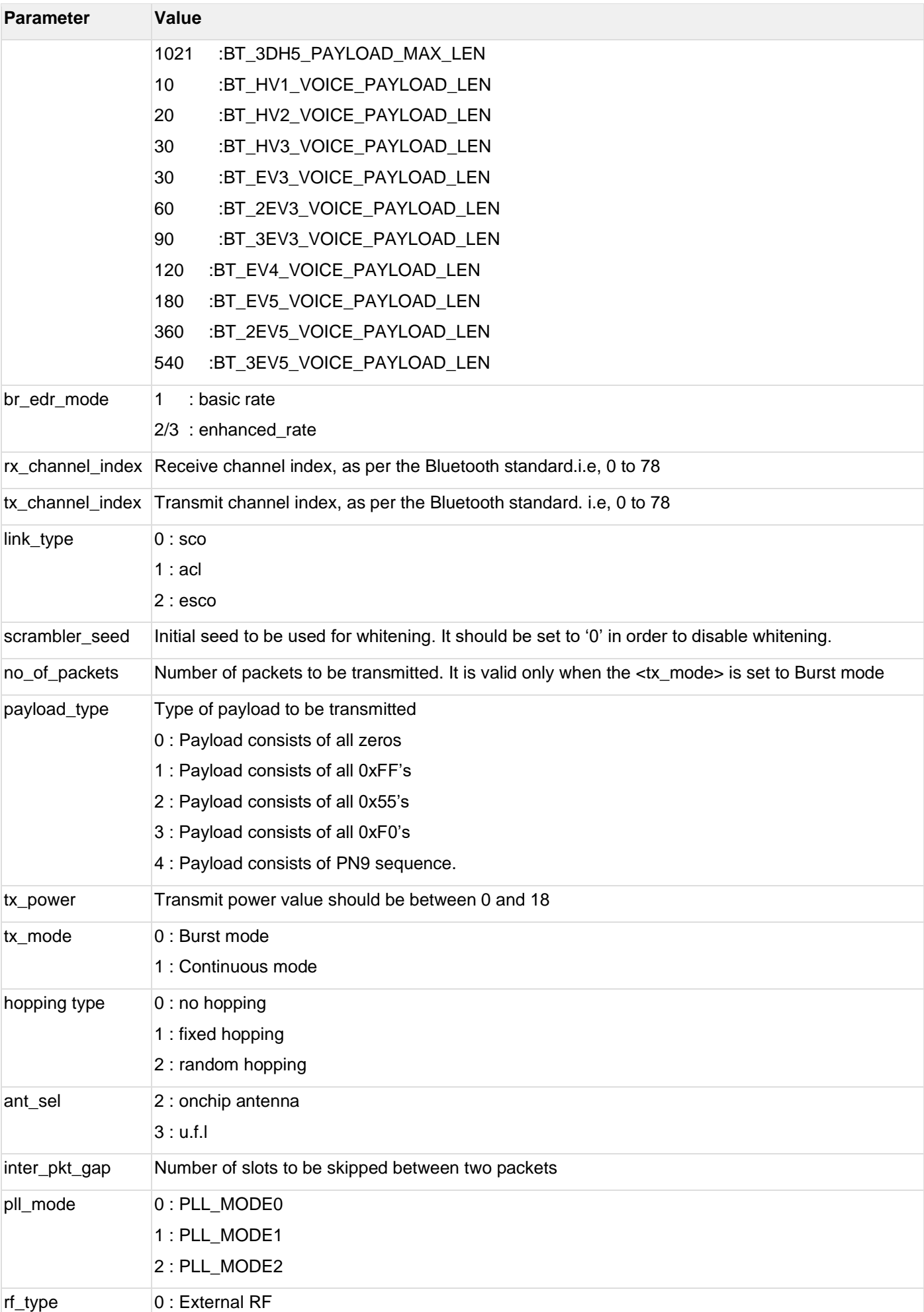

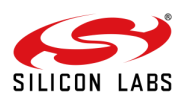

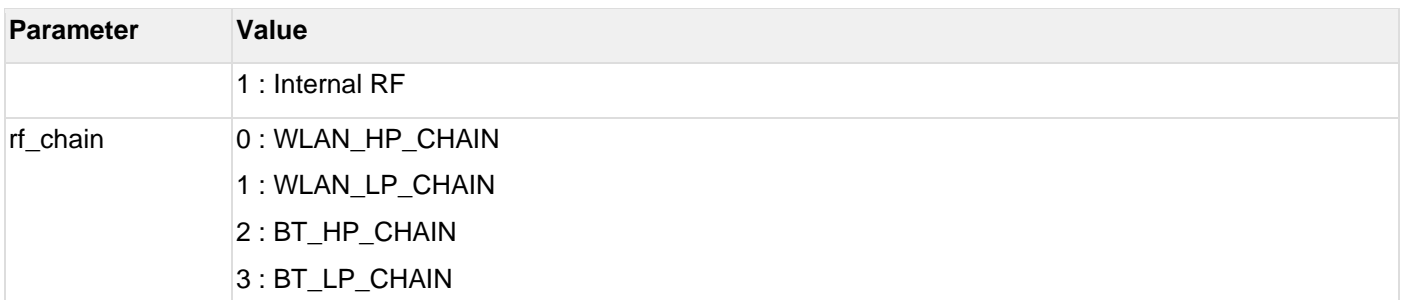

Example command: at+rsibt\_bredrtransmit=1,11-11-11-11-11-11,339,15,3,10,10,1,0,0,3,0,1,3,1,31,0,0,0\r\n

#### 5.2.1.2 Stop

This command enables the Master to stop the BT-Classic transmit operation.

#### **BT Stop cmd**

at+rsibt\_bredrtransmit=0\r\n

#### **Receive**

This command enables the Master to receive the BT-Classic transmit operation.

#### **BT Receive cmd**

```
at+rsibt_bredrreceive=<enable/disable>,<device_address>,<pkt_len>,<pkt_type>,<BR/EDR_mode>,<rx_channel_
num>,<tx_channel_num>,<link_type>,<scrambler_seed>,<hopping_type>,<antenna_sel>,<pll_mode>,<rf_type>,<r
f_chain>,<loop_back_mode>\r\n
```
#### **Parameters:**

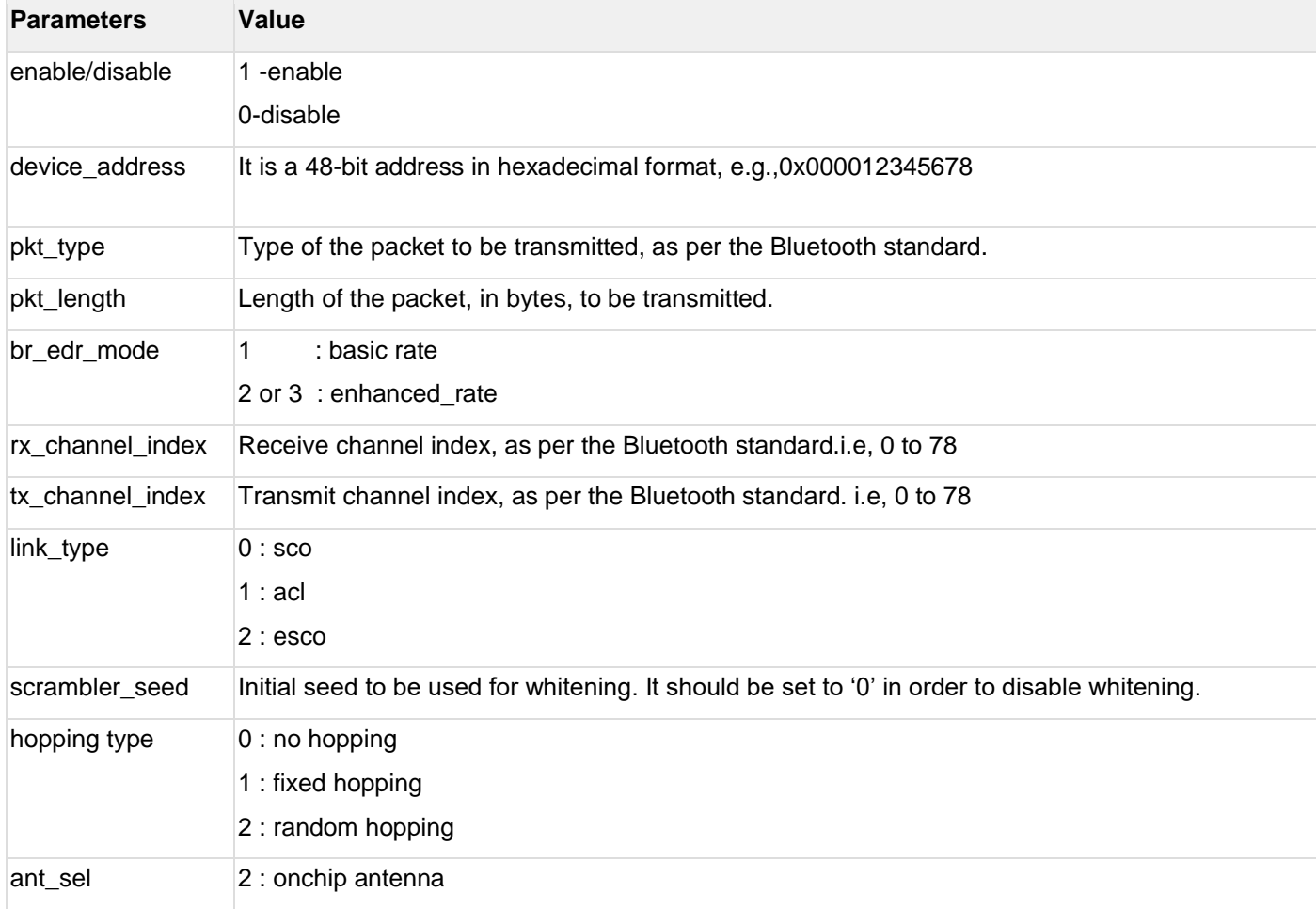

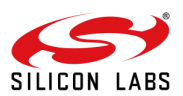

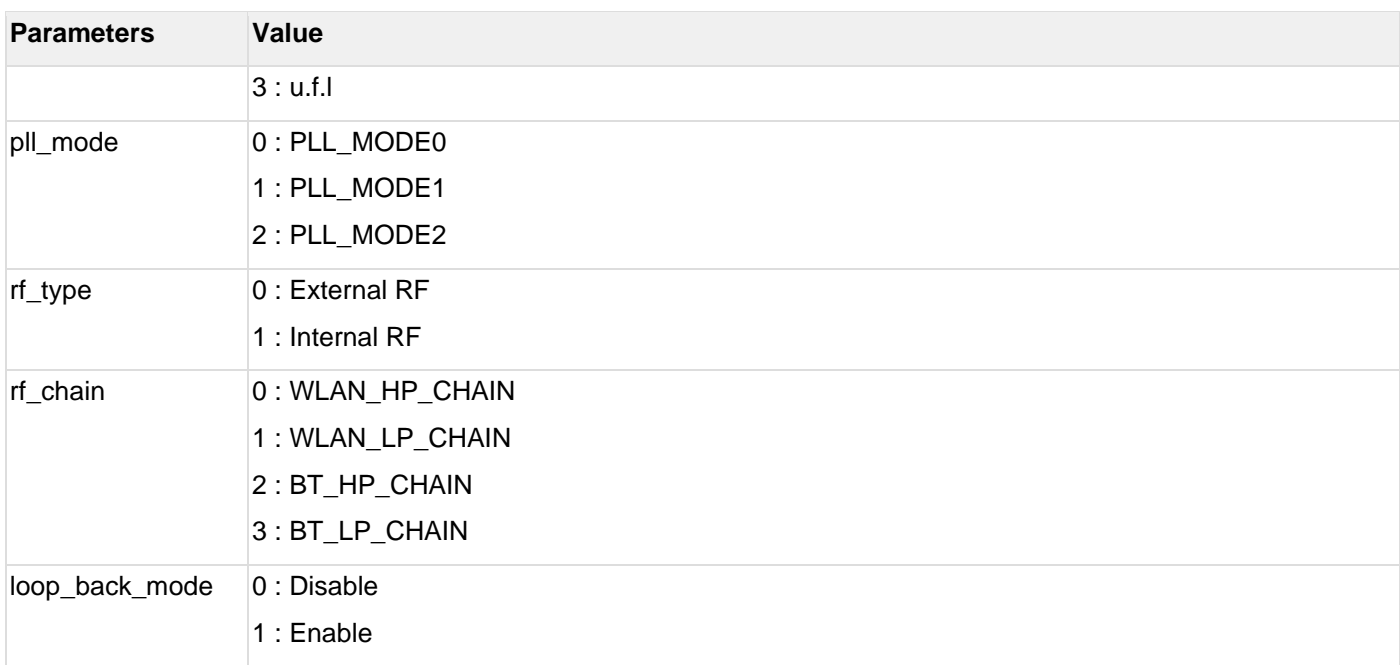

Example :at+rsibt\_bredrreceive=1,11-11-11-11-11-11,339,15,3,10,10,1,0,0,3,0,1,3,0\r\n

#### **Statistics**

This command enables the Master to get the performance statistics(Packet Contents) from the Wireless system so that the Master can compute BER over the received packets.

The stats command will return the statistics like CRC pass count, CRC fail count, RSSI value.

#### **Stats command**:

at+rsibt perstats\r\n

#### **For Bluetooth LE**

#### **Start cmd:**

```
at+rsibt_bletransmit=<enable/disable>,<access_addr>,<ble_rate>,<rx_channel_num>,<tx_channel_num>,<scram
bler_seed>,<le_channel_type>,<hopping_type>,<antenna_sel>,
```

```
<pll_mode>,<rf_type>,<rf_chain>,<pkt_len>,<payload_type>,<tx_power_index>,<tx_mode>,<inter_packet_gap>,
<num_of_packets>\r\n
```
#### **Description:**

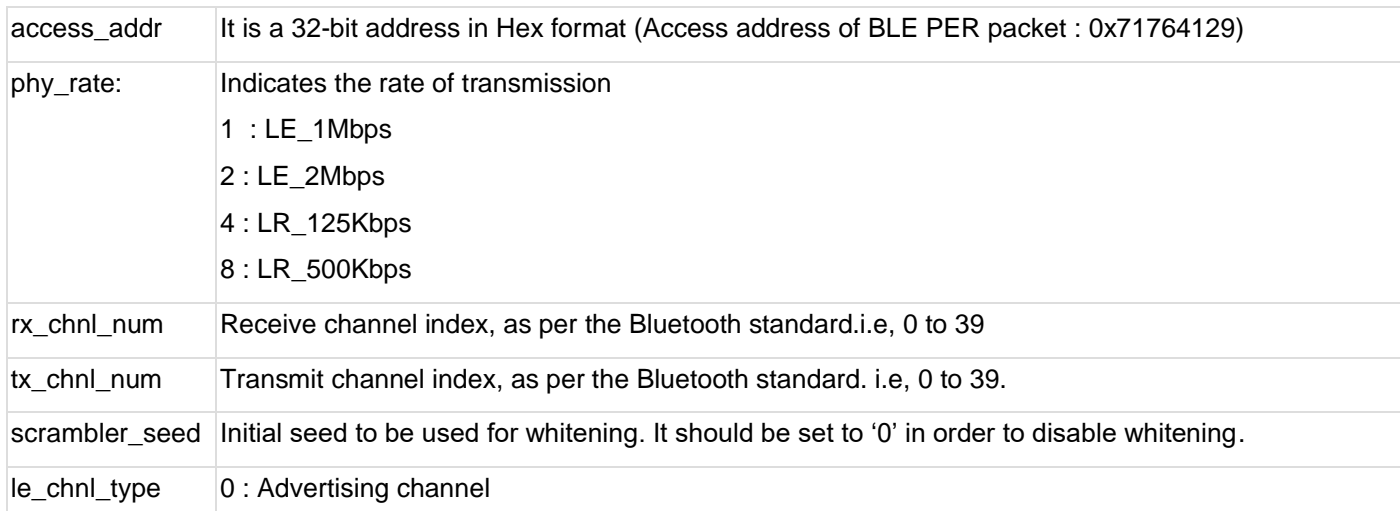

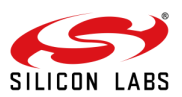

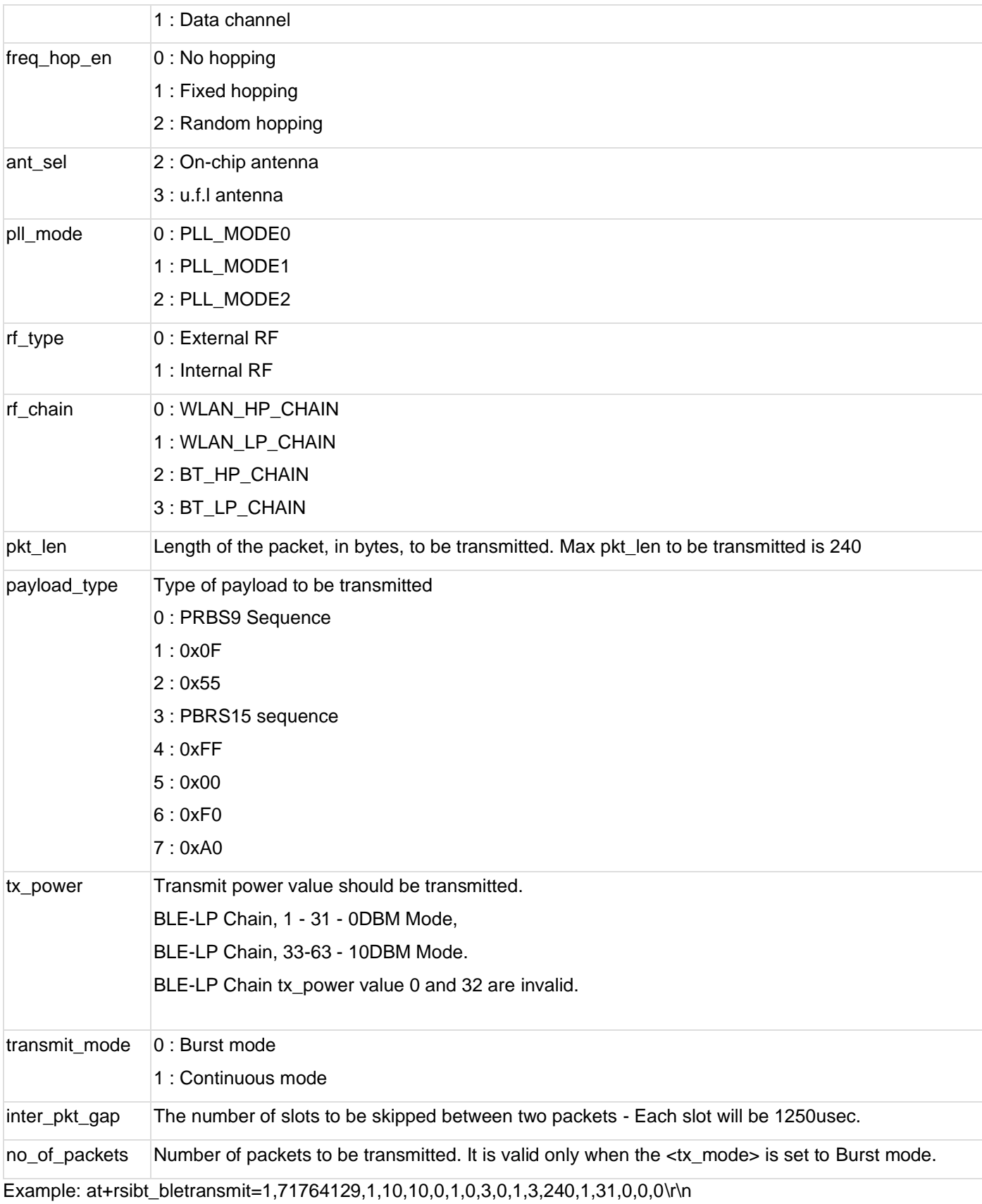

#### **Stop cmd**

at+rsibt\_bletransmit=0\r\n

#### **BLE Receive cmd**

at+rsibt\_blereceive=<enable/disable>,<access\_addr>,<br/>>ble\_rate>,<rx\_channel\_num>,<tx\_channel\_num>,<scrambler\_ seed>,<le\_channel\_type>,<hopping\_type>,<antenna\_sel>,

<pll\_mode>,<rf\_type>,<rf\_chain>,<ext\_data\_len\_ind>,<loop\_back\_mode>,<duty\_cycling>\r\n

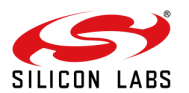

### **Parameters**

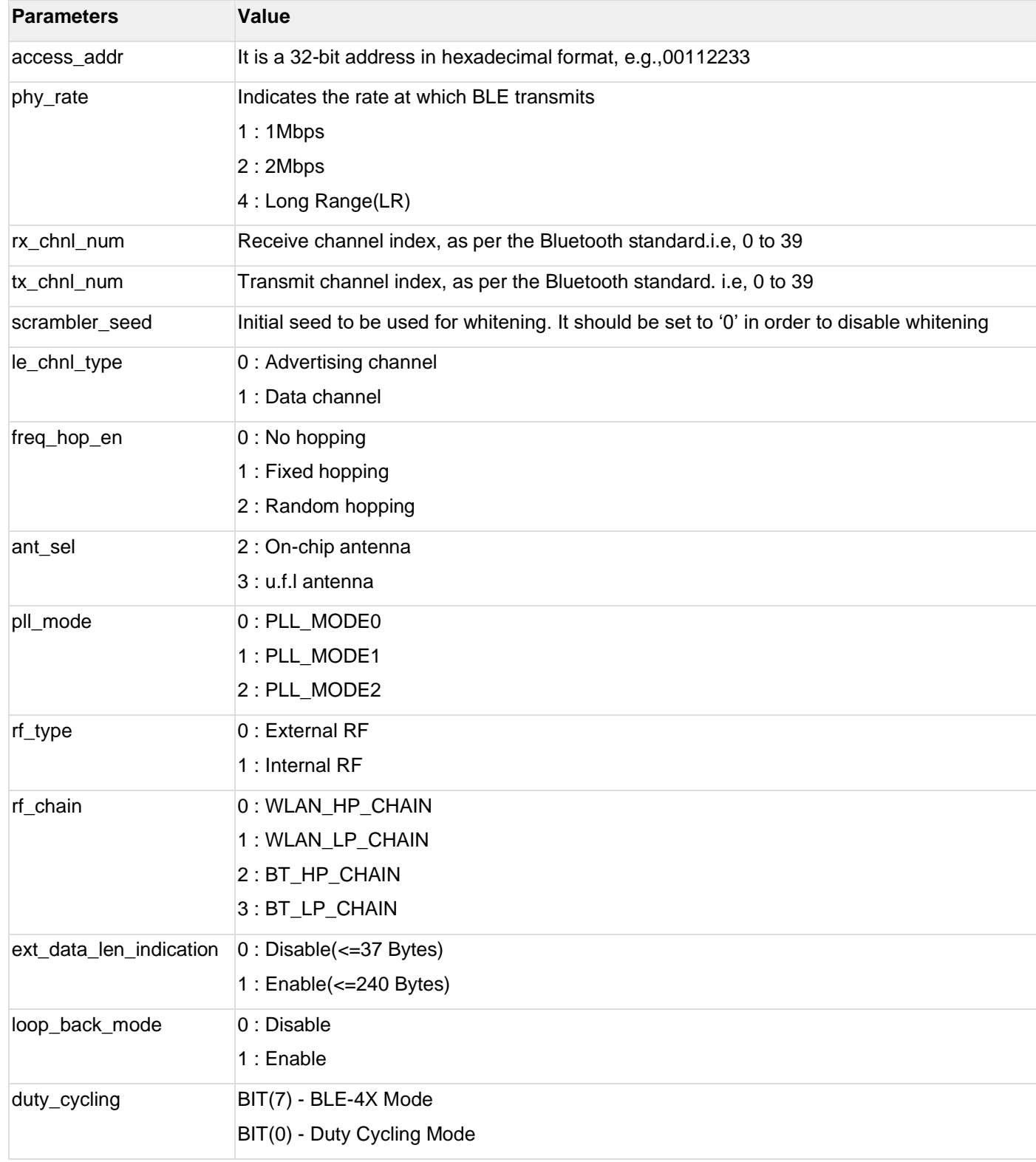

#### <span id="page-12-0"></span>5.3 Bluetooth / Bluetooth LE PER mode execution

Refer the **Appendix C\_Running Tera Term Scripts** section for usage of Tera-term to run the scripts in the **[UG453:](https://www.silabs.com/documents/login/user-guides/ug453-rs9116w-evk-users-guide.pdf)  [RS9116W EVK User's Guide](https://www.silabs.com/documents/login/user-guides/ug453-rs9116w-evk-users-guide.pdf)** from **[https://docs.silabs.com/rs9116.](https://docs.silabs.com/rs9116)**

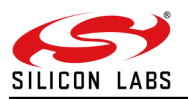

<span id="page-13-0"></span>5.4 Bluetooth/Bluetooth LE PER Test Using SAPIs

For Bluetooth per mode, bt\_per application is present in release path RS9116.NB0.WC.GENR.OSI.x.x.x\host\sapis\examples\bt\bt\_per.

For Bluetooth LE per mode,ble\_per application is present in release path RS9116\RS9116.NB0.WC.GENR.OSI.x.x.x\host\sapis\examples\ble\ble\_per.

The above example applications will work for both Tx and Rx.

To define which transmission mode the module has to work. Configure the below MACRO for transmit or receive.

For Bluetooth LE:

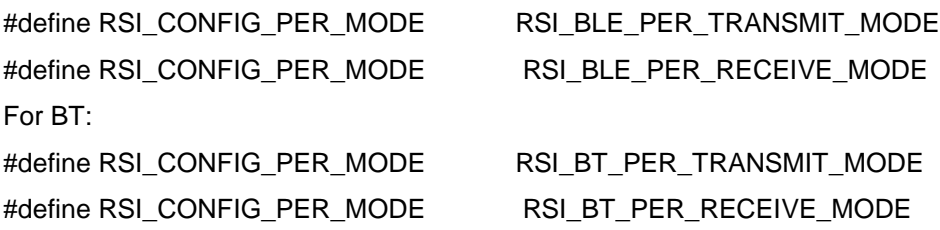

The above-mentioned command parameters are the same for SAPI mode, they can be configured as per customer requirement.

#### <span id="page-13-1"></span>5.5 Expected Results

#### <span id="page-13-2"></span>5.5.1 Bluetooth LE Sequence

#### 5.5.1.1 For 0DBm PER transmit:

Note: The images which are referred below are of TTL Script which is mentioned in APPENDIX section.

at+rsi\_opermode=851968,0,1,2147483648,2150629376,3221225472,0,376012800,2048<CR><LF>

at+rsibt\_bletransmit=1,71764129,1,0,0,0,1,0,2,0,1,3,240,1,31,0,0,0<CR><LF>

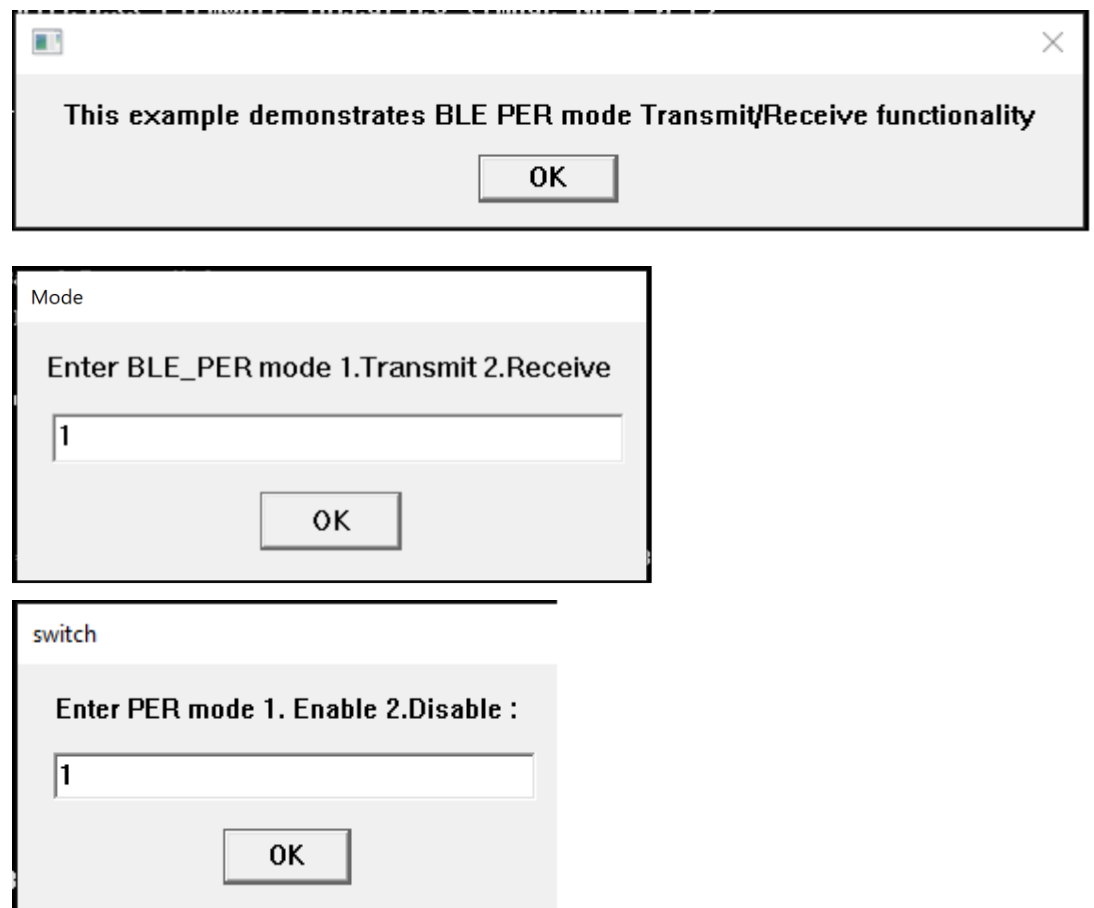

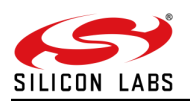

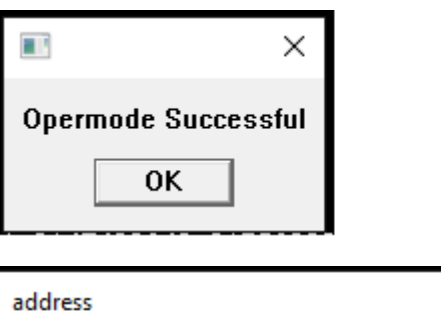

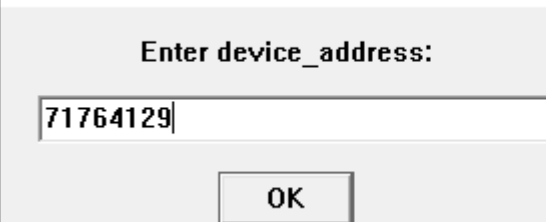

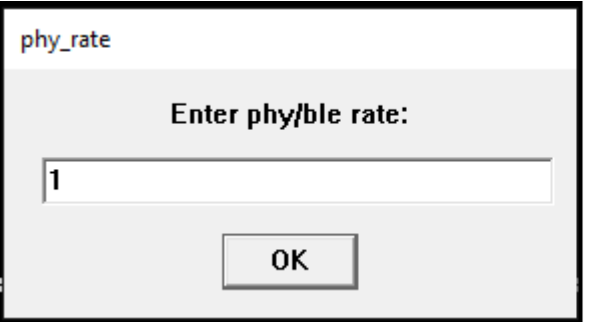

 $nx\_no$ 

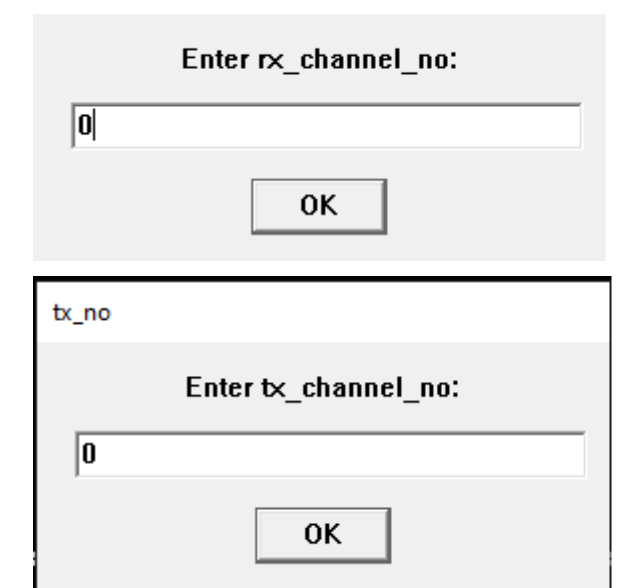

seed

 $\boxed{0}$ 

Enter the Scrambler\_seed as 5 in Continuous Wave mode, Please enter 0 in other modes:

AN1286: RS9116W BT Regulatory Test Application Note

Version 1.2

OK

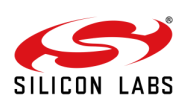

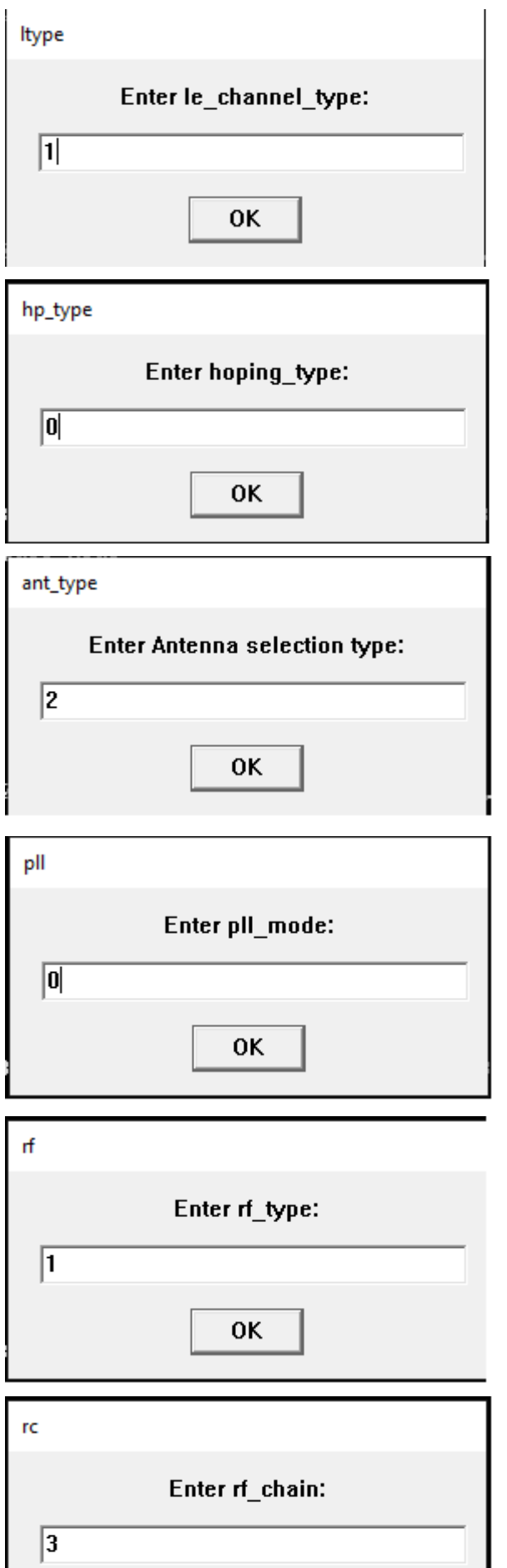

OK

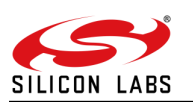

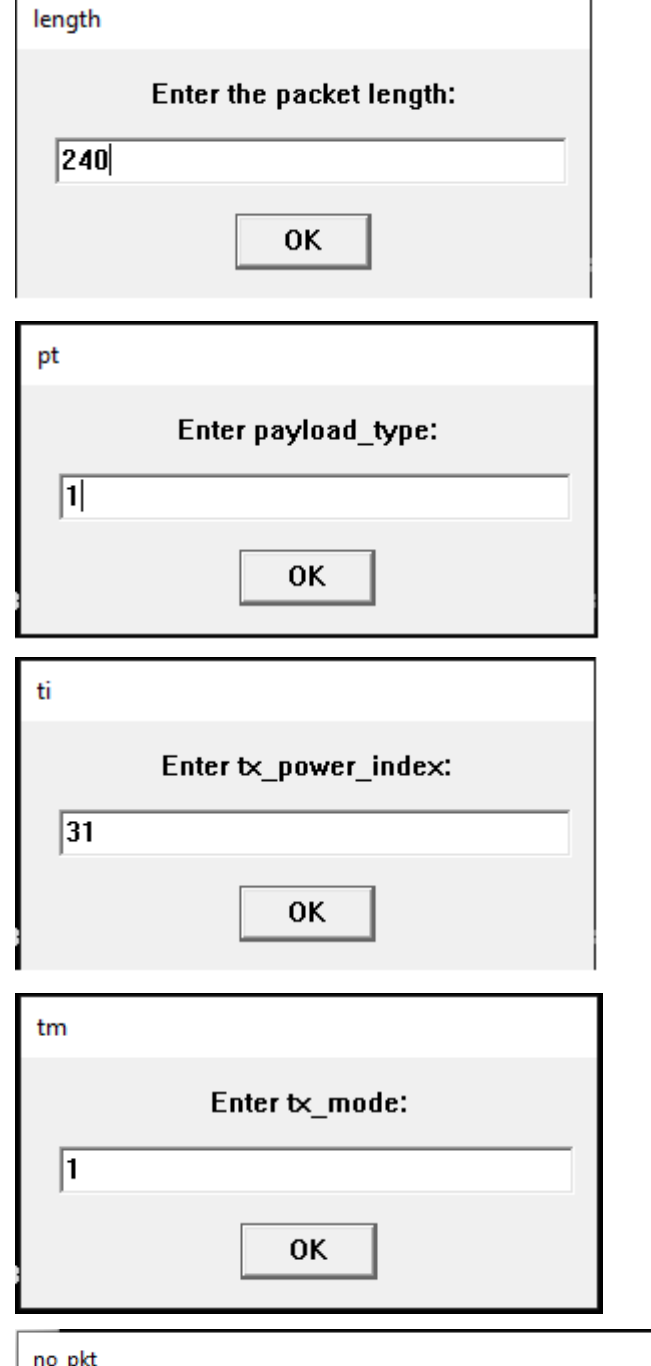

٦

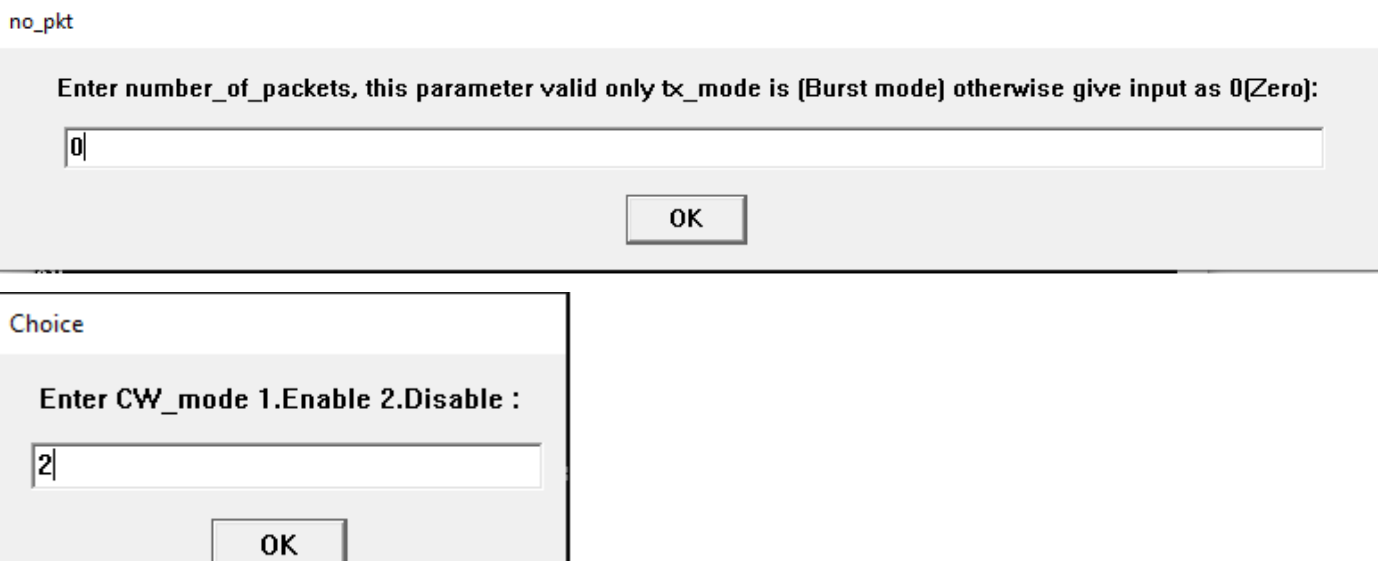

J

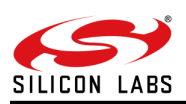

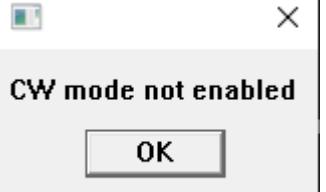

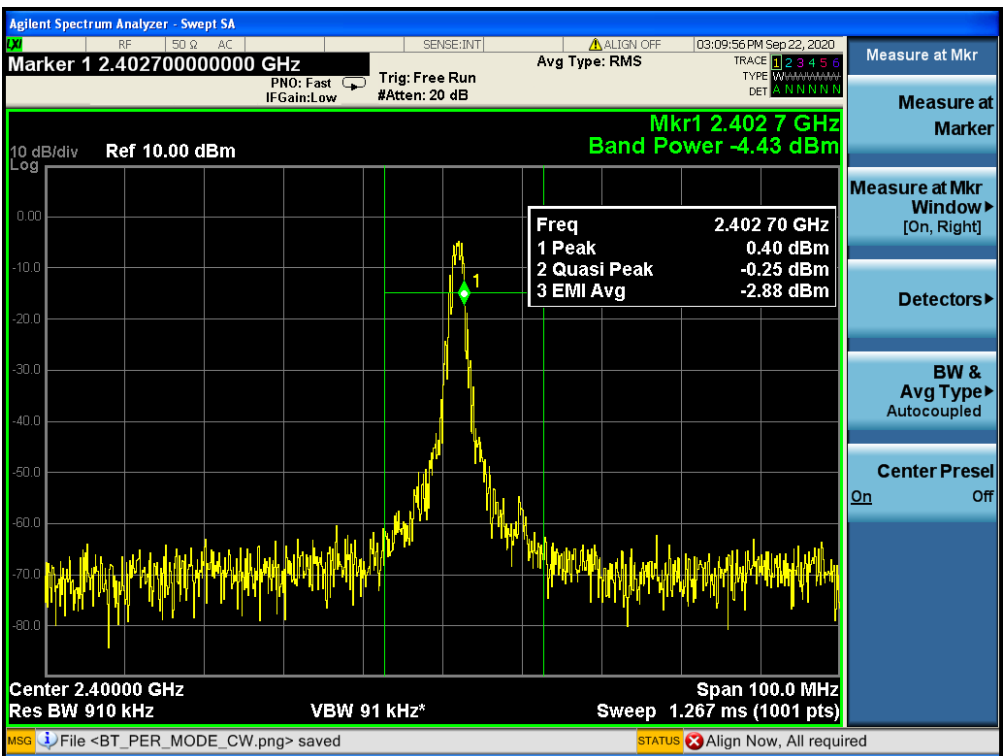

NOTE: The values taken in the picture are not done in idle environment. The values are taken including the cable losses, attenuator losses, etc.

#### **CW Mode:**

at+rsi\_opermode=851968,0,1,2147483648,2150629376,3221225472,0,376012800,2048<CR><LF>

at+rsibt\_bletransmit=1,71764129,1,0,0,5,1,0,2,0,1,2,240,0,64,1,0,0<CR><LF>

at+rsibt\_percwmode=1<CR><LF>

 $\rightarrow$  To run the BLE\_CW mode all the parameters you need to enter as mentioned step by step procedure in above method. But "Scrambler\_seed" parameter you need to give input as 5.

#### seed

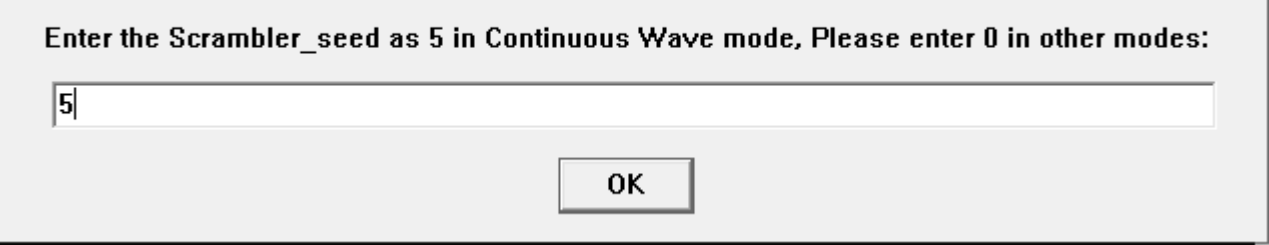

→ After "Scrambler\_seed" parameter script will ask all the inputs as mentioned in above BLE\_Trasmit method, you need to enter .

→ All the necessary inputs are completed , final input will ask for "Continuous Wave" selection you need to enter 2.Like as below pic.

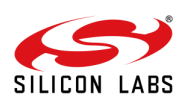

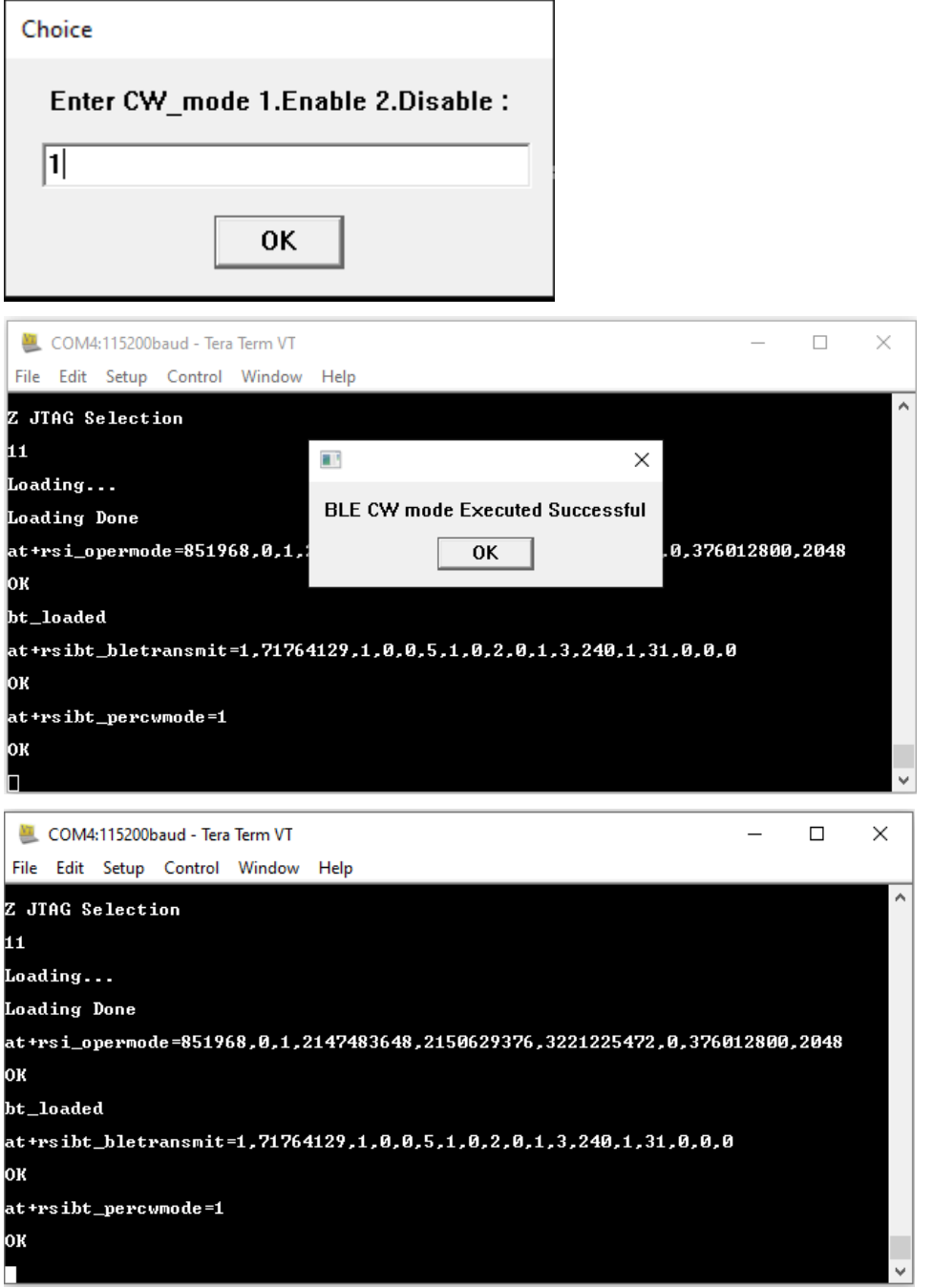

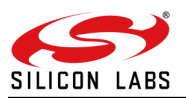

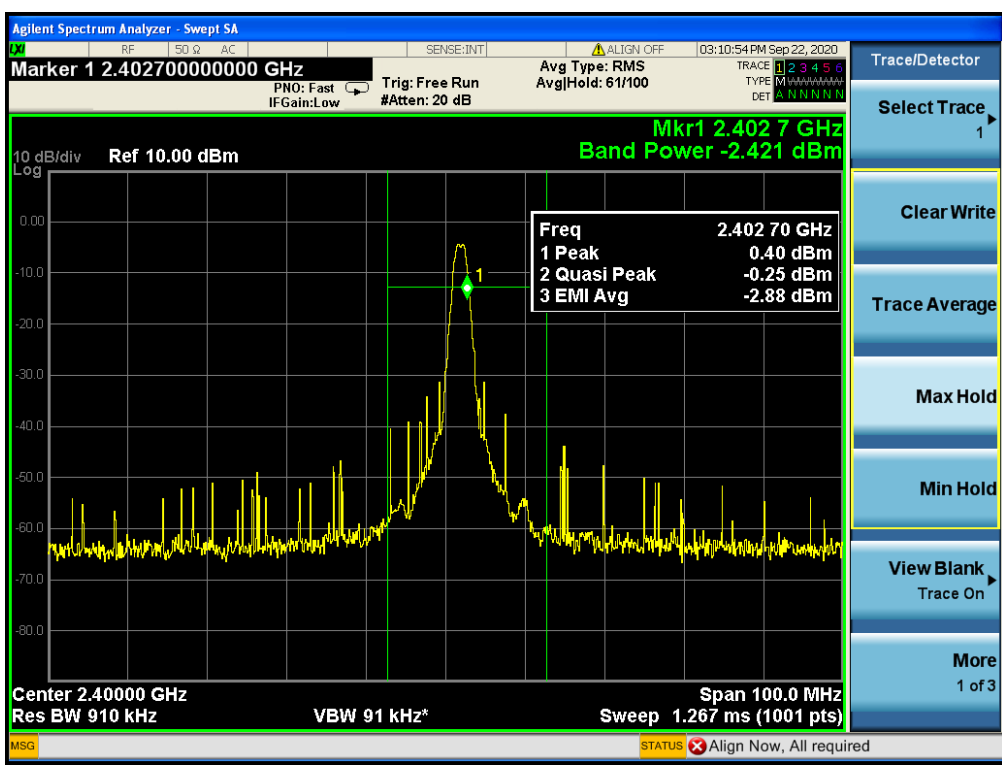

<span id="page-19-0"></span>5.5.2 Bluetooth Sequence

5.5.2.1 For 0DBm PER transmit:

Note: The images which are referred below are of TTL Script which is mentioned in APPENDIX section. at+rsi\_opermode=327680,0,1,2147483648,2150629376,1073741824<CR><LF>

at+rsibt\_bredrtransmit=1,00-00-00-00-00-00,15,1,1,1,1,1,0,0,2,0,1,2,0,0,1,0,0<CR><LF>

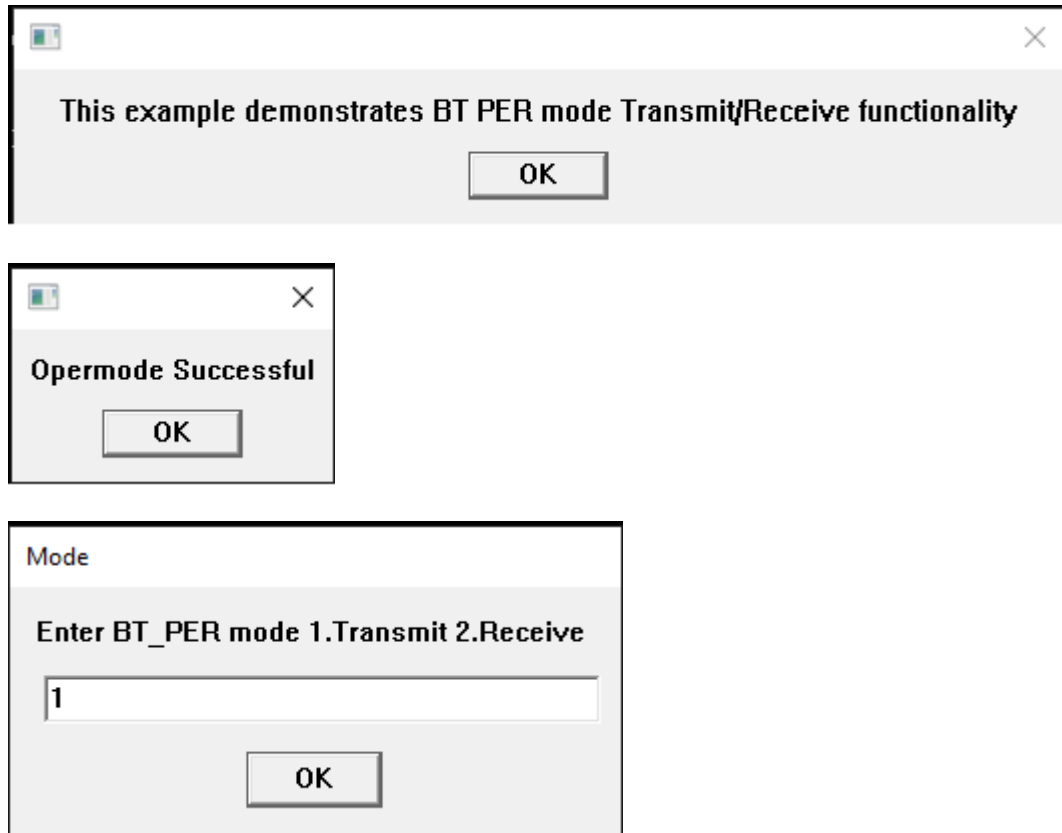

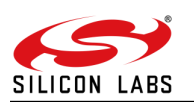

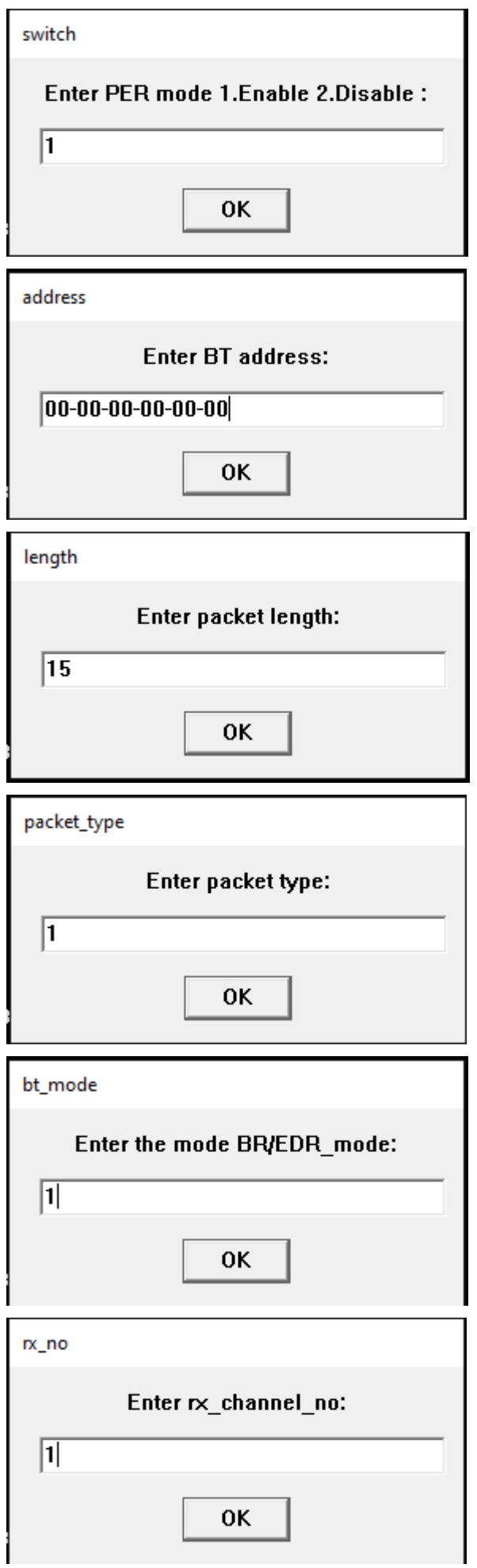

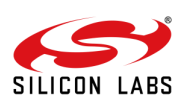

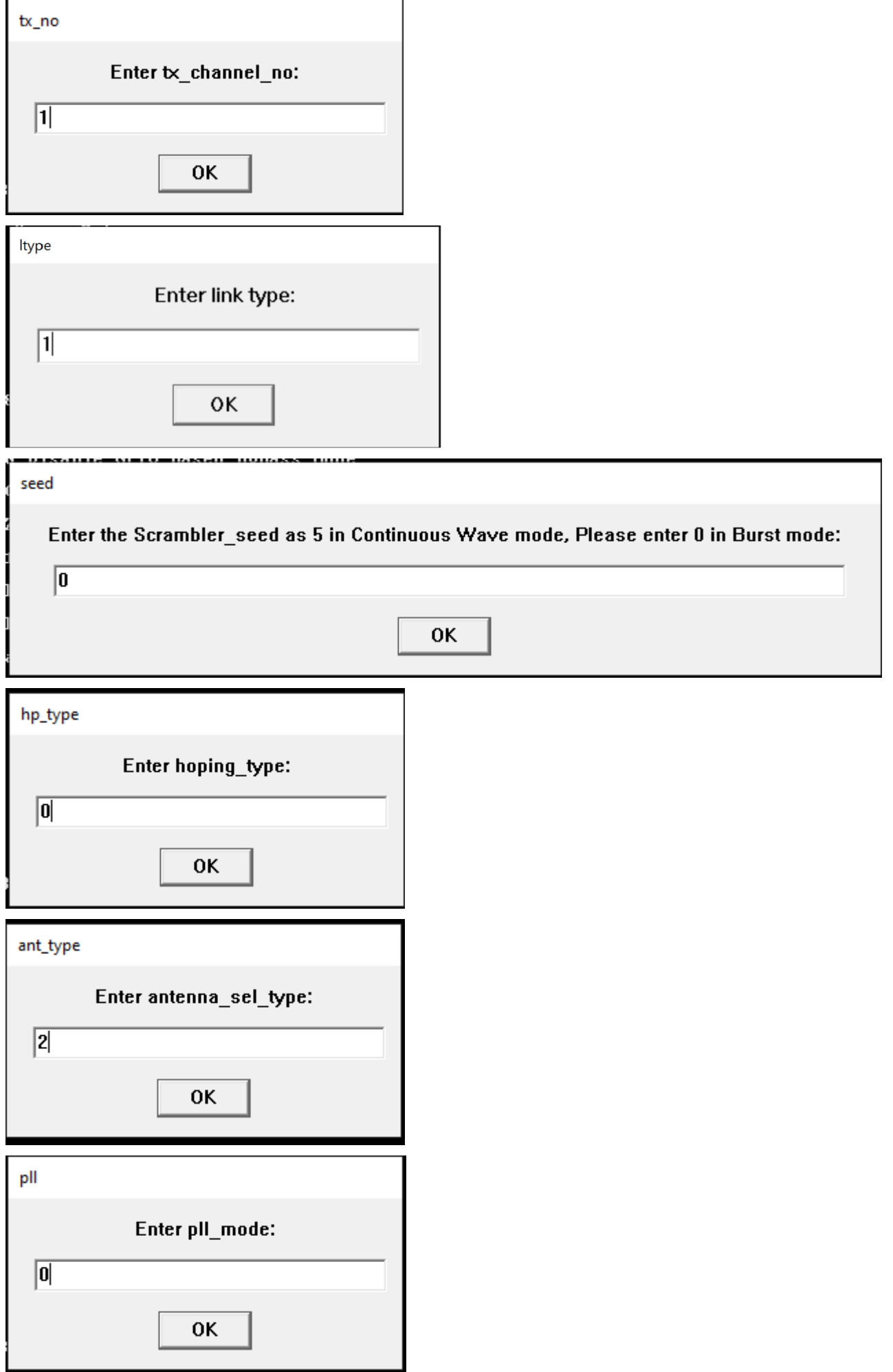

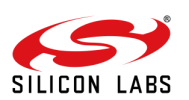

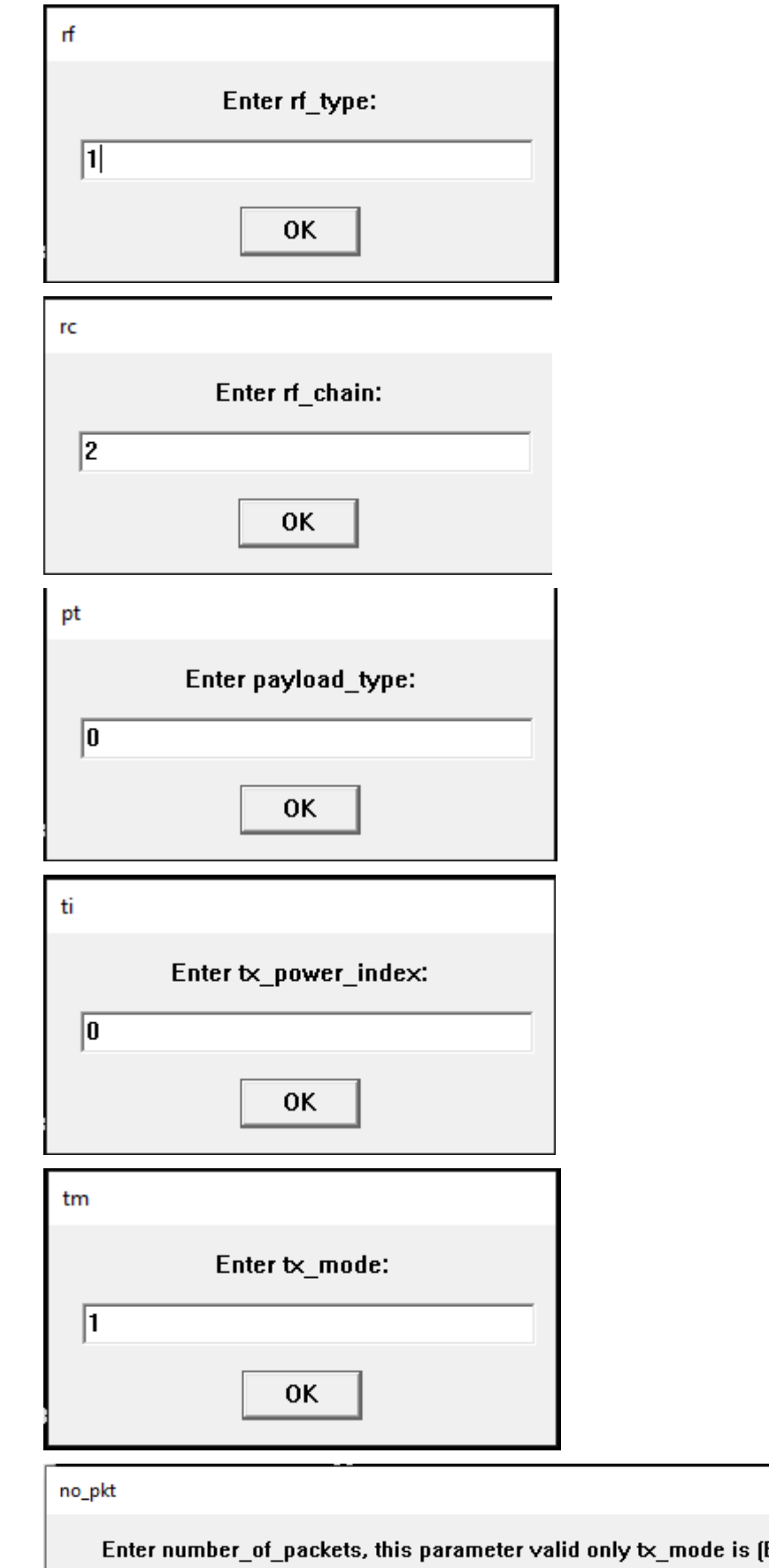

Burst mode) otherwise give input as O(Zero):  $\boxed{0}$ 0K

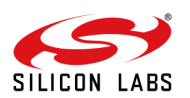

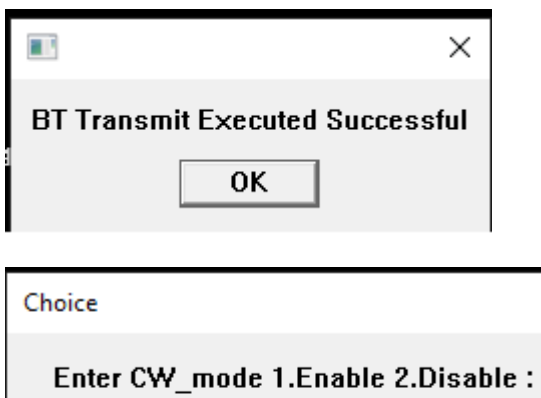

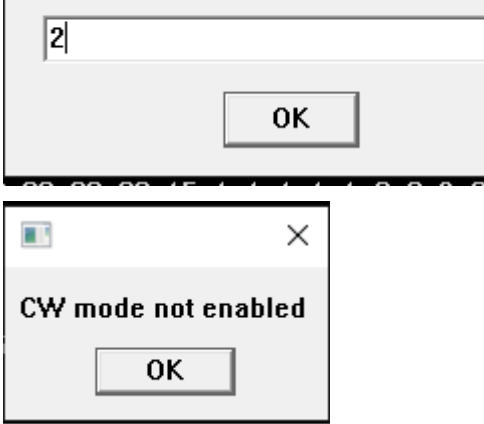

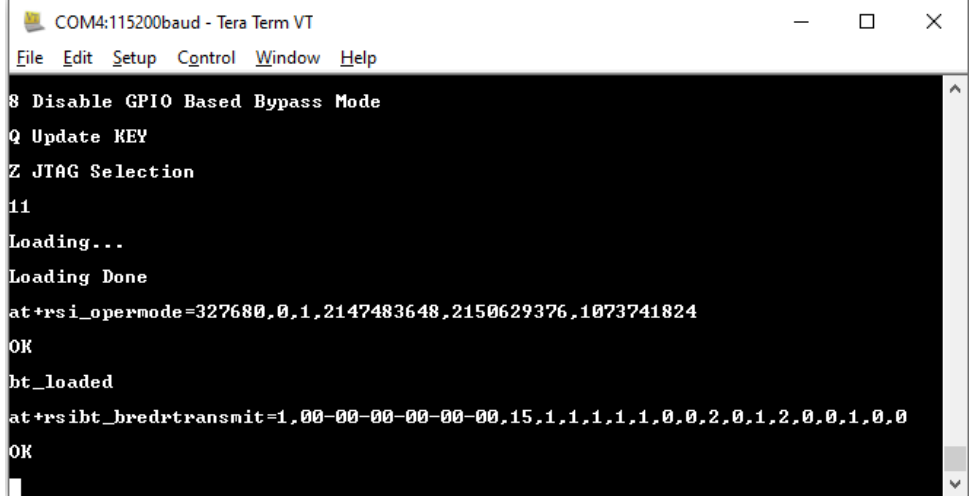

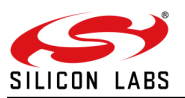

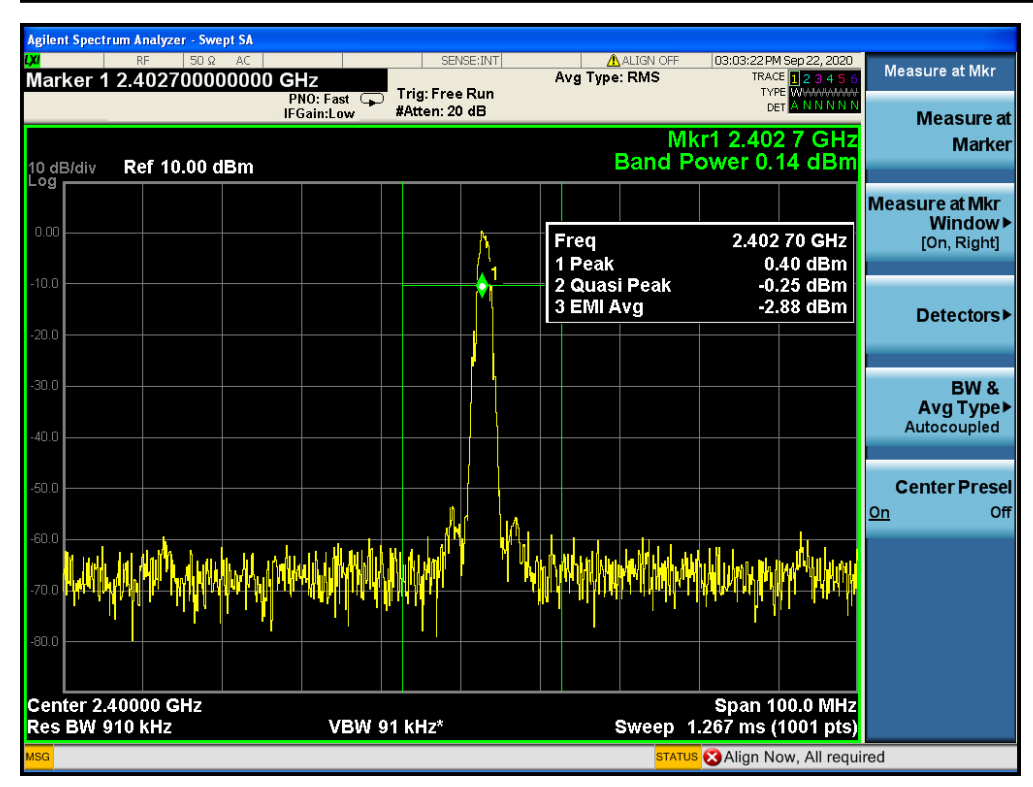

#### **CW\_mode :-**

at+rsi\_opermode=327680,0,1,2147483648,2150629376,1073741824<CR><LF>

at+rsibt\_bredrtransmit=1,00-00-00-00-00-00,15,1,1,1,1,1,5,0,2,0,1,2,0,0,1,0,0<CR><LF>

at+rsibt\_percwmode=1<CR><LF>

 $\rightarrow$  To run the BT\_CW mode all the parameters you need enter as mentioned step by step procedure in above method. But "Scrambler\_seed" parameter you need to give input as 5.

#### seed

Enter the Scrambler seed as 5 in Continuous Wave mode, Please enter 0 in other modes:

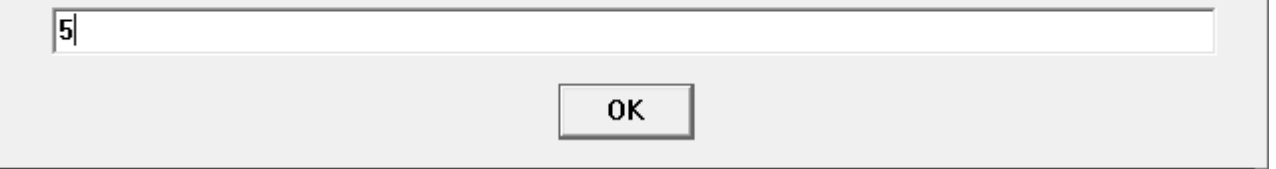

 $\rightarrow$  After "Scrambler\_seed" parameter script will ask all the inputs as mentioned in above BT\_Trasmit method, you need to enter .

 $\rightarrow$  All the necessary inputs are completed, final input will ask for "Continuous Wave" selection you need to enter 2.Like as below pic.

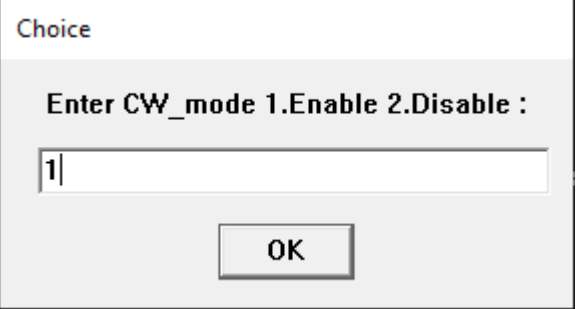

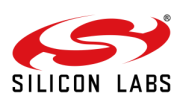

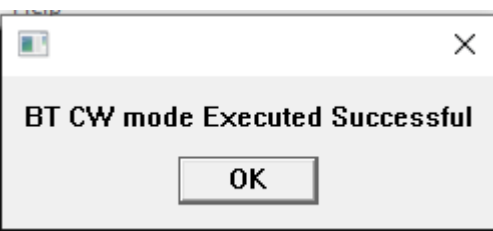

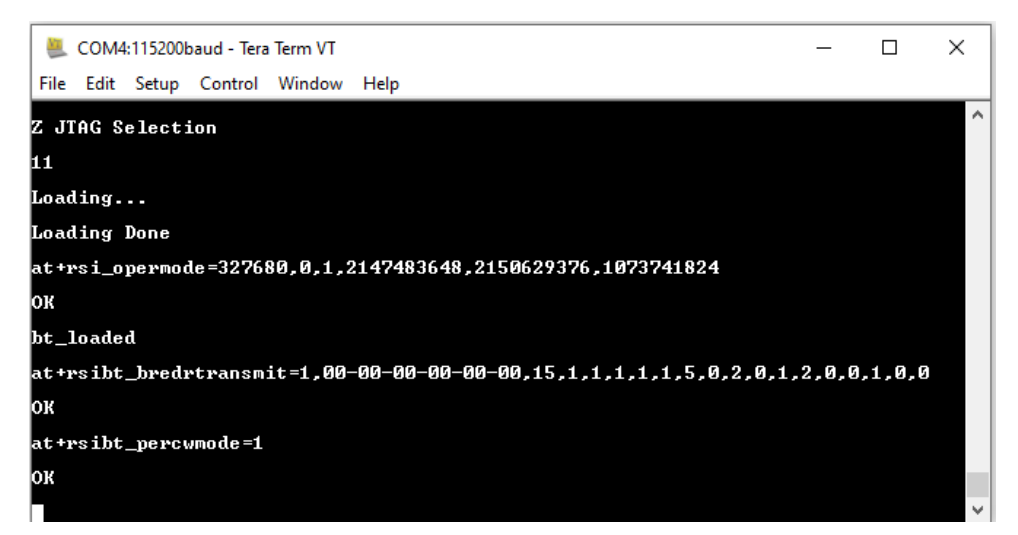

#### **For PER receive:**

#### **This is the scenario need to run B/W the modules**

at+rsi\_opermode=851968,0,1,2147483648,2150629376,3221225472,0,376012800,2048<CR><LF>

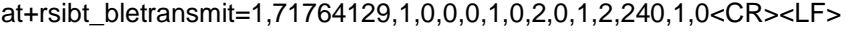

at+rsibt\_perstats<CR><LF>

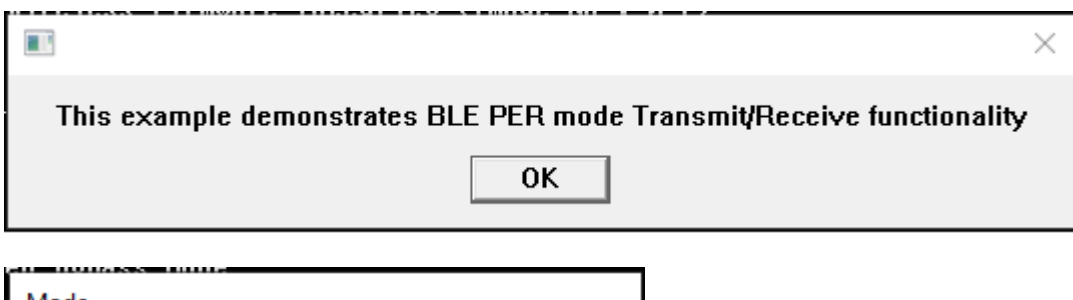

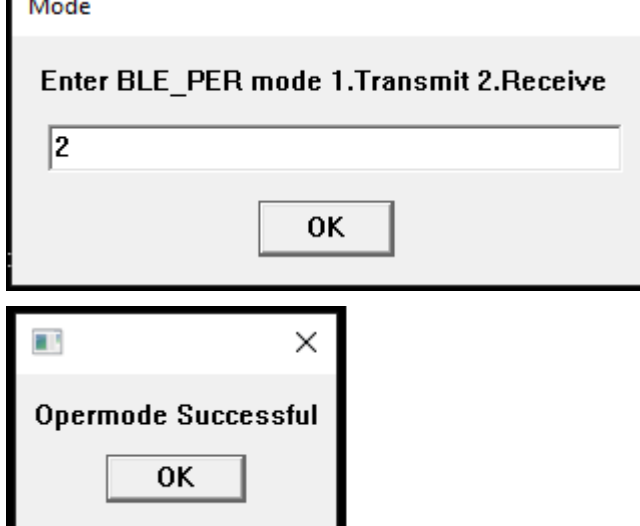

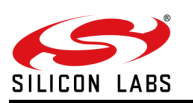

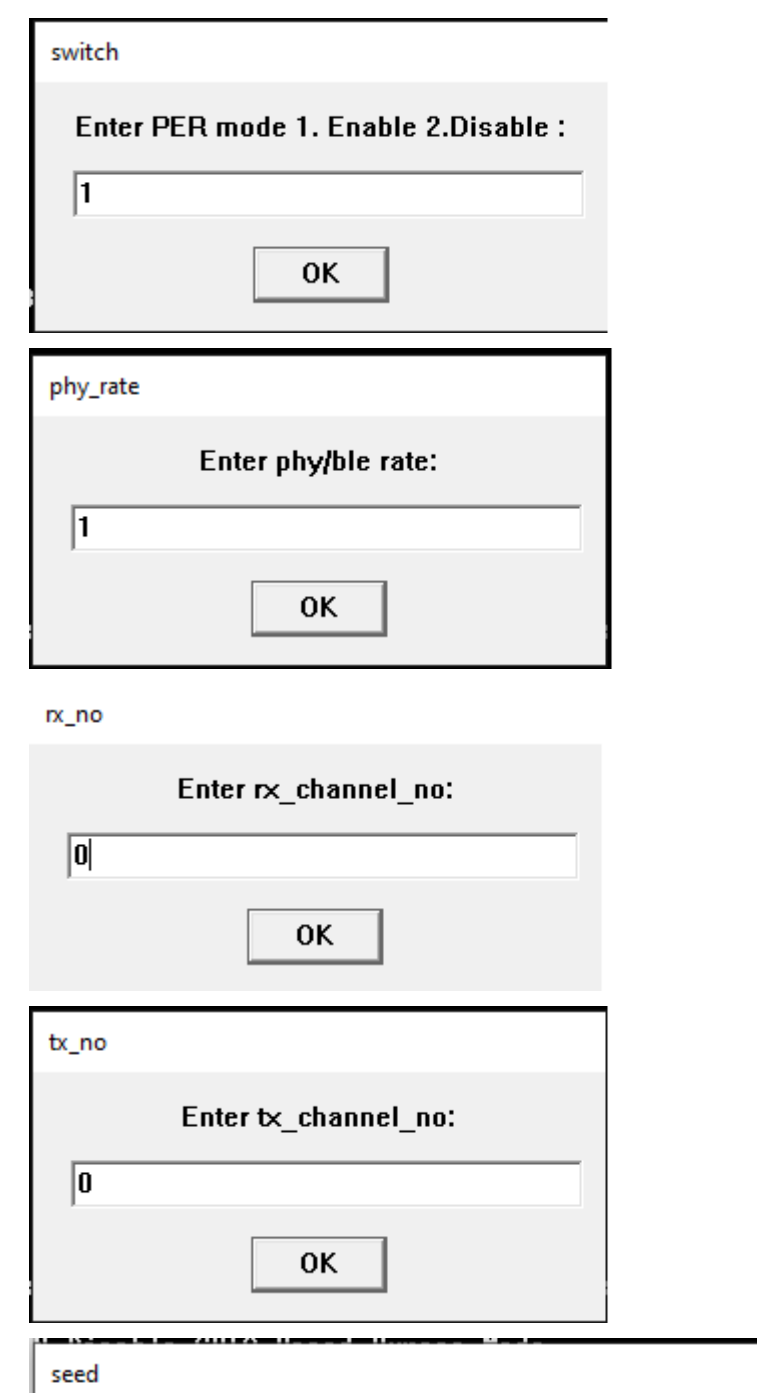

### Enter the Scrambler\_seed as 5 in Continuous Wave mode, Please enter 0 in Burst mode:

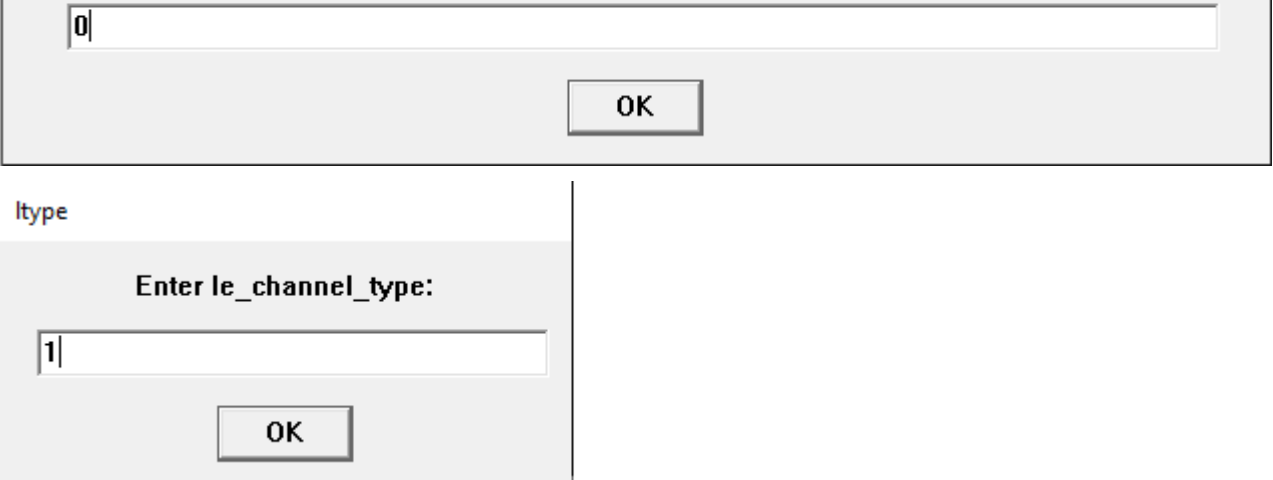

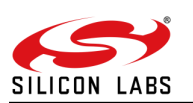

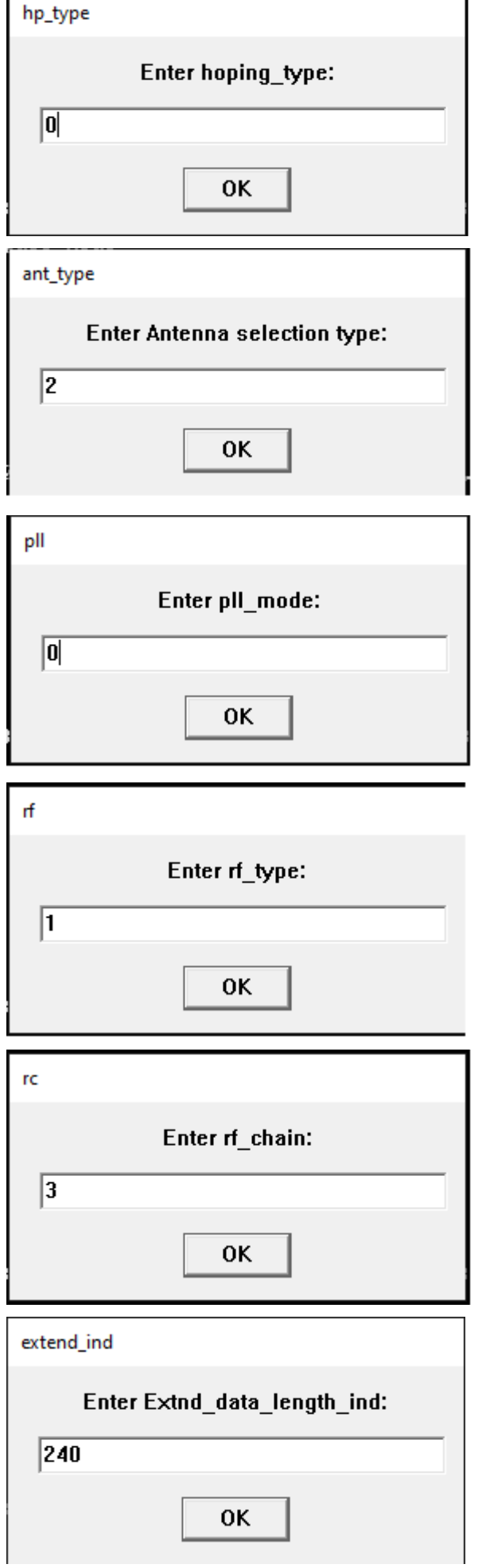

٦

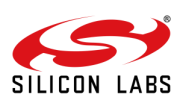

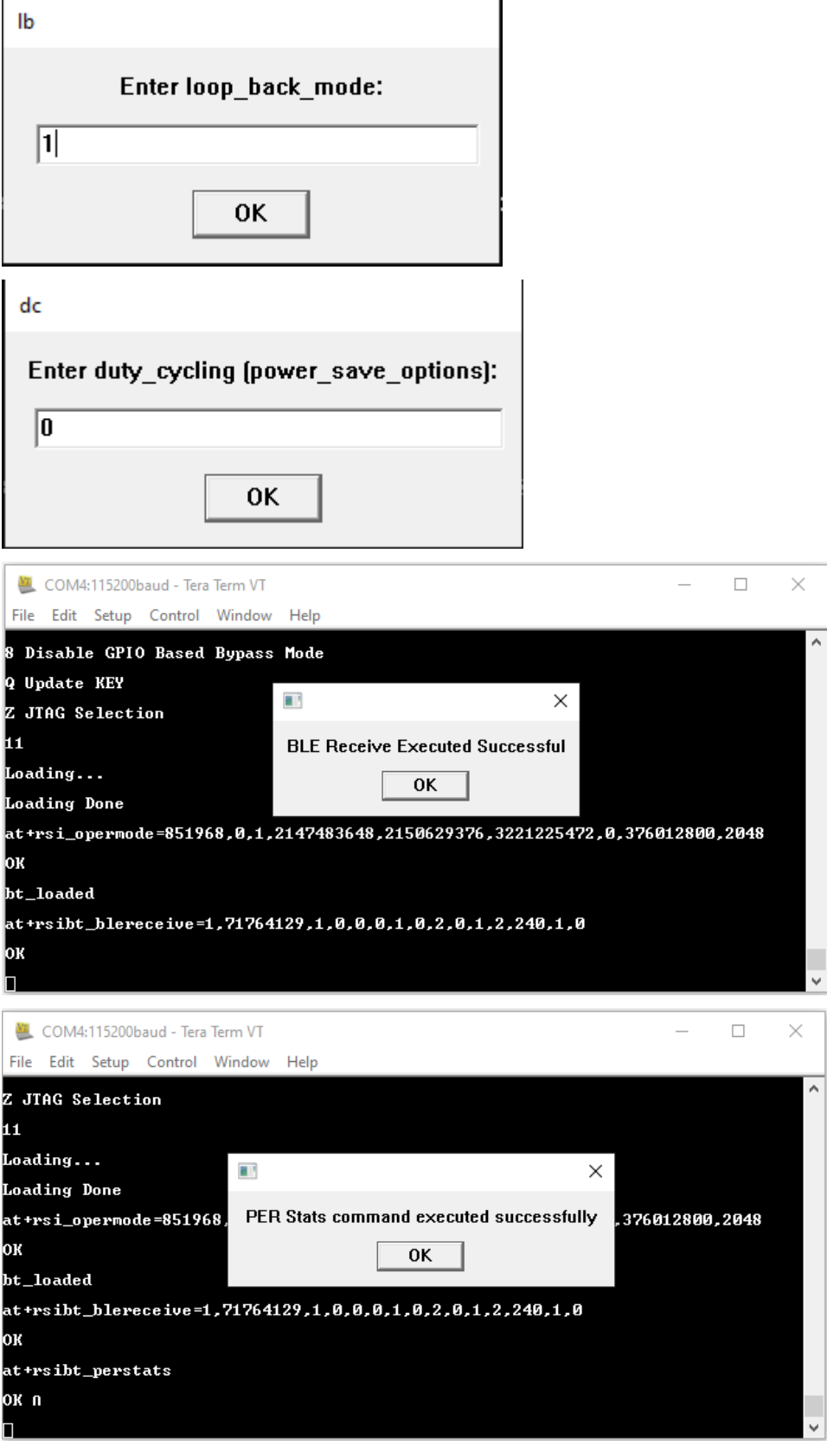

-→ For BT\_Receive also need to run the BT\_PER script and select the Receive. Exactly same as BLE\_Receive above mentioned method .

#### **For PER stats**:

At Transmitter side:

at+rsi\_opermode=327680,0,1,2147483648,2150629376,1073741824<CR><LF>

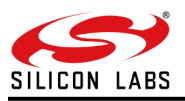

at+rsibt\_bredrtransmit=1,11-11-11-11-11-11,15,1,1,1,1,1,0,0,2,0,1,2,0,0,1,0,0<CR><LF> At receiver side:

at+rsi\_opermode=327680,0,1,2147483648,2150629376,1073741824<CR><LF> at+rsibt\_bredrreceive=1,11-11-11-11-11-11,15,1,1,1,1,1,0,0,2,0,1,2,0<CR><LF> at+rsibt\_perstats<CR><LF>

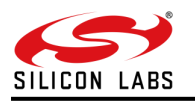

### <span id="page-30-0"></span>**6 Summary**

This detailed procedure has been performed with minimal traffic and performed using the internal RF of the evaluation kit. The module is connected to the spectrum analyzer( Used for measuring the DUT) using a cable and connected directly and hence losses will be present. By using the above commands user can test the Module in PER and CW mode.

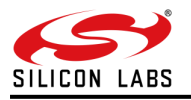

### <span id="page-31-0"></span>**7 References**

Refer to [RS9116W BLE AT Command Programming Reference Manual](https://www.silabs.com/documents/login/reference-manuals/rs9116w-ble-at-command-programming-reference-manual.pdf) from <https://docs.silabs.com/rs9116> Refer to RS9116W BT Classic AT [Command Programming Reference Manual](https://www.silabs.com/documents/login/reference-manuals/rs9116w-bt-classic-at-command-programming-reference-manual.pdf) from <https://docs.silabs.com/rs9116>

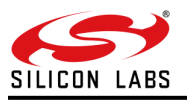

### <span id="page-32-0"></span>**8 Troubleshooting**

- 1. If the UART port is not detected by the PC, please reset the module and try again.
- 2. For better values, please use a thick cable to avoid any losses.

3. After every iteration of measuring with the spectrum analyzer, make sure the module has been properly reset. Either use the button provided on the module or re-connect the module to the PC.

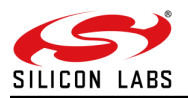

### <span id="page-33-0"></span>**9 Appendix A: Running Tera Term Scripts**

1) Here is the script code for BLE\_PER Transmit & Receive. If we run the script it will ask the pop-up for Transmit/Receive, Based on the selection mode it will ask inputs.

```
TRUE = 1FALSE = 0message = 'This example demonstrates BLE PER mode Transmit/Receive functionality'
messagebox message ''
send '|'
wait 'U'
sendln 'U'
mpause 200
sendln '1'
wait 'Loading Done'
message = 'Firmware Loading Done Successfully' 
messagebox message ''
sendln 'at+rsi_opermode=851968,0,1,2147483648,2150629376,3221225472,0,376012800,2048'
wait 'OK' ; 'bt_loaded' 'ERROR'
if result == 2 then
    goto error
else 
    messagebox 'Opermode Successful' ''
endif
inputbox 'Enter BLE_PER mode 1.Transmit 2.Receive ' 'Mode'
Mode = inputstr
strcompare Mode '1'
if result=0 then
    inputbox 'Enter PER mode 1. Enable 2.Disable :' 'switch'
    switch = inputstr
    inputbox 'Enter device_address:' 'address'
    address = inputstr
    inputbox 'Enter phy/ble rate:' 'phy_rate'
    phy rate = inputstr
    inputbox 'Enter rx_channel_no:' 'rx_no'
    rx no = inputstr
    inputbox 'Enter tx_channel_no:' 'tx_no'
    tx no = inputstr
    inputbox 'Enter the Scrambler seed as 5 in Continuous Wave mode, Please enter 0 in other modes:'
'seed'
    seed = inputstr
    inputbox 'Enter le_channel_type:' 'ltype'
    ltype = inputstr
    inputbox 'Enter hoping_type:' 'hp_type'
    hp_type = inputstrinputbox 'Enter Antenna selection type:' 'ant_type'
    ant_type = inputstr
    inputbox 'Enter pll_mode:' 'pll'
    pll = inputstr
    inputbox 'Enter rf_type:' 'rf'
    rf = inputstrinputbox 'Enter rf_chain:' 'rc'
    rc = inputstrinputbox 'Enter the packet length:' 'length'
    length = inputstr
    inputbox 'Enter payload_type:' 'pt'
    pt = inputstr
    inputbox 'Enter tx_power_index:' 'ti'
    ti = inputstr
    inputbox 'Enter tx_mode:' 'tm'
    tm = inputstr
    inputbox 'Enter number_of_packets, this parameter valid only tx_mode is (Burst mode) otherwise give 
input as 0(Zero):' 'no_pkt'
    no_pkt = inputstr
    sendln
```
'at+rsibt\_bletransmit='switch','address','phy\_rate','rx\_no','tx\_no','seed','ltype','hp\_type','ant\_type'

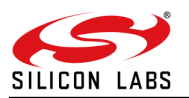

```
,'pll','rf','rc','length','pt','ti','tm',0,'no_pkt''
    wait 'OK' 'ERROR'
    if result == 2 then
       goto error
    else 
       messagebox 'BLE Transmit Executed Successful' ''
        inputbox 'Enter CW_mode 1.Enable 2.Disable :' 'Choice'
        Choice = inputstr
        strcompare Choice '1'
        if result=0 then
              sendln 'at+rsibt percwmode=1'
              wait 'OK' 'ERROR'
              if result == 2 then
                    goto error
              else 
                      messagebox 'BLE CW mode Executed Successful' ''
              endif
         endif
         strcompare Choice '2'
         if result=0 then
                   messagebox 'CW mode not enabled ' ''
          endif 
    endif
endif
strcompare Mode '2'
if result=0 then
    inputbox 'Enter PER mode 1. Enable 2.Disable :' 'switch'
    switch = inputstr
    inputbox 'Enter device_address:' 'address'
    address = inputstr
    inputbox 'Enter phy/ble rate:' 'phy_rate'
     phy_rate = inputstr
     inputbox 'Enter rx_channel_no:' 'rx_no'
    rx_no = inputstr
    inputbox 'Enter tx_channel_no:' 'tx_no'
    tx_no = inputstr
    inputbox 'Enter the Scrambler_seed as 5 in Continuous Wave mode, Please enter 0 in Burst mode:' 
'seed'
    seed = inputstrinputbox 'Enter le_channel_type:' 'ltype'
    ltype = inputstr
    inputbox 'Enter hoping_type:' 'hp_type'
    hp_type = inputstr
    inputbox 'Enter Antenna selection type:' 'ant_type'
    ant_type = inputstr
    inputbox 'Enter pll_mode:' 'pll'
    pll = inputstr
    inputbox 'Enter rf_type:' 'rf'
    rf = inputstr
    inputbox 'Enter rf_chain:' 'rc'
     rc = inputstr
    inputbox 'Enter Extnd_data_length_ind:' 'extend_ind'
    extend_ind = inputstr
    inputbox 'Enter loop_back_mode:' 'lb'
    1b = inputstrinputbox 'Enter duty_cycling (power_save_options):' 'dc'
    dc = inputstr
    sendln 
'at+rsibt_blereceive='switch','address','phy_rate','rx_no','tx_no','seed','ltype','hp_type','ant_type',
'pll','rf','rc','extend_ind','lb','dc''
     wait 'OK' 'ERROR'
    if result == 2 then
          goto error
    else 
           messagebox 'BLE Receive Executed Successful' ''
    endif 
    sendln 'at+rsibt_perstats'
    wait 'OK' 'ERROR'
```
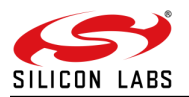

```
if result == 2 thengoto error
    else
         messagebox 'PER Stats command executed successfully' ''
    endif
endif
goto endscript
:error
messagebox 'An error occurred, Please check your configuration and try again' 'ERROR'
:endscript
end
2) Here is the script code for BT PER Transmit & Receive. If we run the script it will ask the pop-up
    for Transmit/Receive, Based on the selection mode it will ask inputs.
TRUE = 1FALSE = 0message = 'This example demonstrates BT PER mode Transmit/Receive functionality'
messagebox message ''
send '|'
wait 'U'
sendln 'U'
mpause 200
sendln '1'
wait 'Loading Done'
message = 'Firmware Loading Done Successfully' 
messagebox message ''
sendln 'at+rsi_opermode=327680,0,1,2147483648,2150629376,1073741824'
wait 'OK' ; 'bt_loaded' 'ERROR'
if result == 2 then
    goto error
else 
     messagebox 'Opermode Successful' ''
endif
inputbox 'Enter BT_PER mode 1.Transmit 2.Receive ' 'Mode'
Mode = inputstr
strcompare Mode '1'
if result=0 then
      inputbox 'Enter PER mode 1.Enable 2.Disable :' 'switch'
      switch = inputstr
      inputbox 'Enter BT address:' 'address'
      address = inputstrinputbox 'Enter packet length:' 'length'
      length = inputstr
      inputbox 'Enter packet type:' 'packet_type'
      packet_type = inputstr
      inputbox 'Enter the mode BR/EDR_mode:' 'bt_mode'
      bt mode = inputstr
      inputbox 'Enter rx_channel_no:' 'rx_no'
      rx_no = inputstr
      inputbox 'Enter tx_channel_no:' 'tx_no'
      tx no = inputstr
      inputbox 'Enter link type:' 'ltype'
      ltype = inputstr
      inputbox 'Enter the Scrambler_seed as 5 in Continuous Wave mode, Please enter 0 in Burst mode:' 
'seed'
      seed = inputstr
      inputbox 'Enter hoping_type:' 'hp_type'
      hp_type = inputstr
      inputbox 'Enter antenna_sel_type:' 'ant_type'
      ant type = inputstrinputbox 'Enter pll_mode:' 'pll'
      pll = inputstr
      inputbox 'Enter rf_type:' 'rf'
```
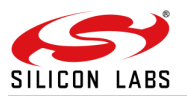

```
rf = inputstrinputbox 'Enter rf_chain:' 'rc'
      rc = inputstr
      inputbox 'Enter payload_type:' 'pt'
      pt = inputstr
      inputbox 'Enter tx_power_index:' 'ti'
      ti = inputstr
      inputbox 'Enter tx_mode:' 'tm'
      tm = inputstr
      inputbox 'Enter number of packets, this parameter valid only tx mode is (Burst mode) otherwise
give input as 0(Zero):' 'no_pkt'
      no pkt = inputstr
       sendln 
'at+rsibt_bredrtransmit='switch','address','length','packet_type','bt_mode','rx_no','tx_no','ltype','se
ed','hp_type','ant_type','pll','rf','rc','pt','ti','tm',0,'no_pkt''
       wait 'OK' 'ERROR'
       if result == 2 then
            goto error
       else 
            messagebox 'BT Transmit Executed Successful' ''
            inputbox 'Enter CW_mode 1.Enable 2.Disable :' 'Choice'
            Choice = inputstr
            strcompare Choice '1'
            if result=0 then
                  sendln 'at+rsibt_percwmode=1'
                  wait 'OK' 'ERROR'
                  if result == 2 then
                        goto error
                  else 
                        messagebox 'BT CW mode Executed Successful' ''
                  endif
            endif
            strcompare Choice '2'
            if result=0 then
                  messagebox 'CW mode not enabled ' ''
             endif 
       endif
endif
strcompare Mode '2'
if result=0 then
      inputbox 'Enter PER mode 1.Enable 2.Disable :' 'switch'
      switch = inputstr
      inputbox 'Enter device_address:' 'address'
      address = inputstr
      inputbox 'Enter packet length:' 'length'
      length = inputstr
      inputbox 'Enter packet type:' 'packet_type'
      packet_type = inputstr
      inputbox 'Enter the mode BR/EDR_mode:' 'bt_mode'
      bt_mode = inputstr
      inputbox 'Enter rx_channel_no:' 'rx_no'
      rx no = inputstr
      inputbox 'Enter tx_channel_no:' 'tx_no'
      tx_no = inputstr
      inputbox 'Enter link type:' 'ltype'
      ltype = inputstr
      inputbox 'Enter the Scrambler_seed as 5 in Continuous Wave mode, Please enter 0 in Burst mode:' 
'seed'
      seed = inputstr
      inputbox 'Enter hoping_type:' 'hp_type'
      hp_type = inputstr
      inputbox 'Enter antenna_sel_type:' 'ant_type'
      ant_type = inputstr
      inputbox 'Enter pll_mode:' 'pll'
      pll = inputstr
      inputbox 'Enter rf_type:' 'rf'
      rf = inputstr
      inputbox 'Enter rf_chain:' 'rc'
      rc = inputstr
```
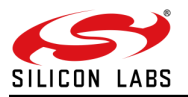

```
inputbox 'Enter loop_back_mode:' 'lb'
      lb = inputstr
      sendln 
'at+rsibt_bredrreceive='switch','address','length','packet_type','bt_mode','rx_no','tx_no','ltype','see
d','hp_type','ant_type','pll','rf','rc','lb''
      wait 'OK' 'ERROR'
      if result == 2 then
          goto error
      else 
          messagebox 'BT Receive Executed Successful' ''
      endif
      sendln 'at+rsibt_perstats'
      wait 'OK' 'ERROR'
      if result == 2 then
          goto error
     else
          messagebox 'PER Stats command executed successfully' ''
     endif 
endif
goto endscript
:error
messagebox 'An error occurred, Please check your configuration and try again' 'ERROR'
:endscript
end
```
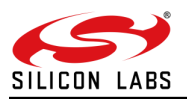

# <span id="page-38-0"></span>**10 Revision History**

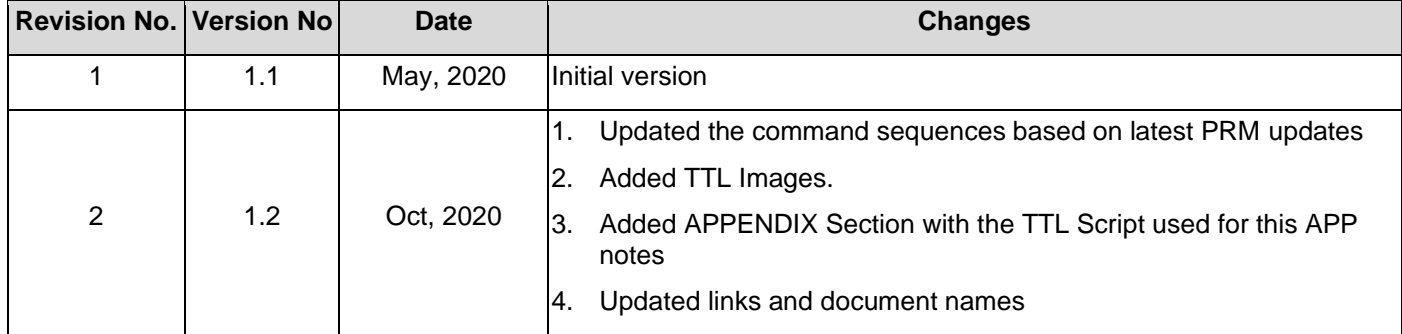

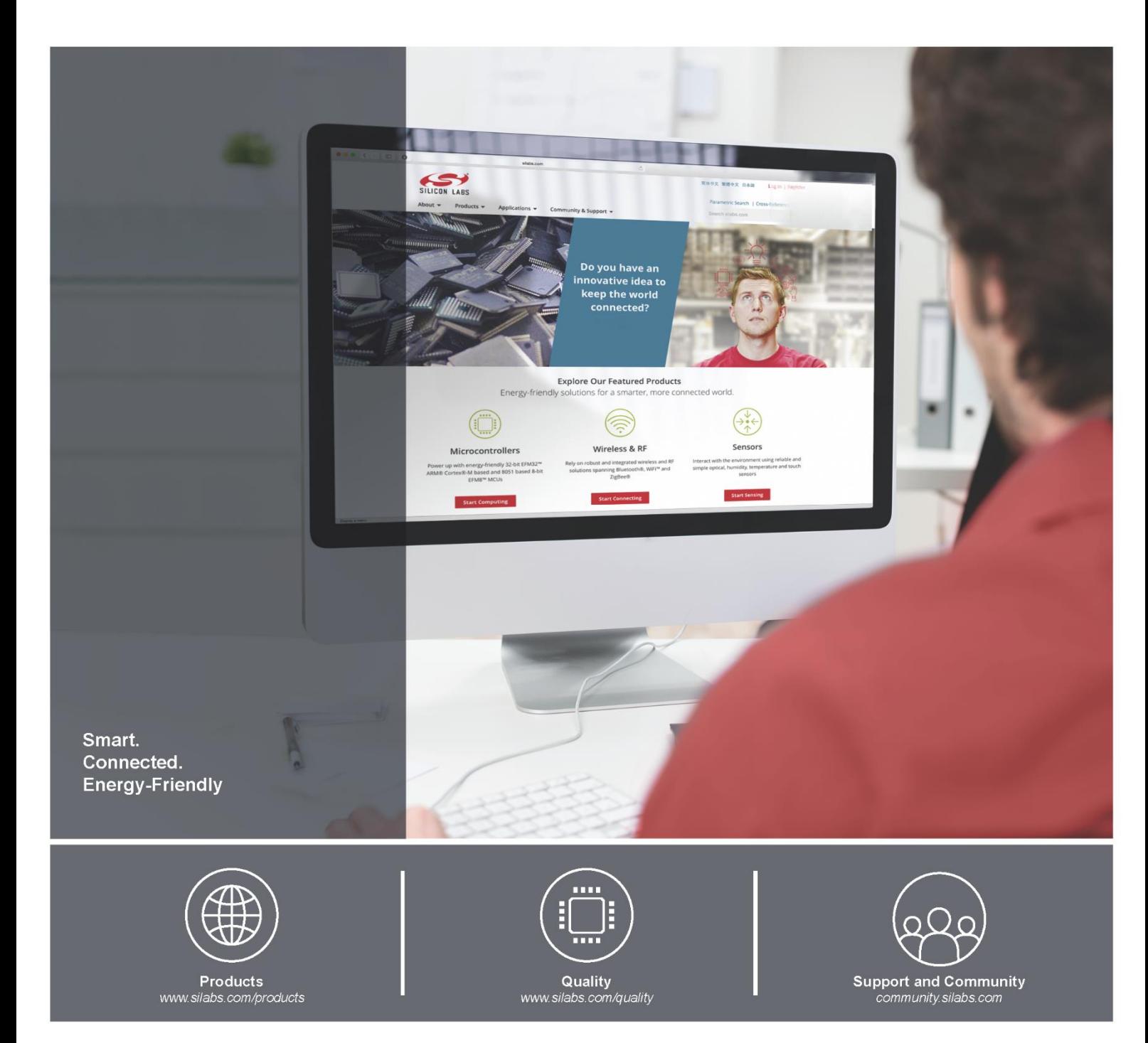

#### **Disclaimer**

Silicon Laboratories intends to provide customers with the latest, accurate, and in-depth documentation of all peripherals and modules available for system and software implementers using or intending to use the Silicon Laboratories products. Characterization data, available modules and peripherals, memory sizes and memory addresses refer to each specific device, and "Typical" parameters provided can and do vary in different applications. Application examples described herein are for illustrative purposes only. Silicon Laboratories reserves the right to make changes without further notice and limitation to product information, specifications, and descriptions herein, and does not give warranties as to the accuracy or completeness of the included information. Silicon Laboratories shall have no liability for the consequences of use of the information supplied herein. This document does not imply or express copyright licenses granted hereunder to design or fabricate any integrated circuits. The products must not be used within any Life Support System without the specific written consent of Silicon Laboratories. A "Life Support System" is any product or system intended to support or sustain life and/or health, which, if it fails, can be reasonably expected to result in significant personal injury or death. Silicon Laboratories products are generally not intended for military applications. Silicon Laboratories products shall under no circumstances be used in weapons of mass destruction including (but not limited to) nuclear, biological or chemical weapons, or missiles capable of delivering such weapons.

#### **Trademark Information**

Silicon Laboratories Inc., Silicon Laboratories, Silicon Labs, SiLabs and the Silicon Labs logo, CMEMS®, EFM, EFM32, EFR, Energy Micro, Energy Micro logo and combinations thereof, "the world's most energy friendly microcon USBXpress® and others are trademarks or registered trademarks of Silicon Laboratories Inc. ARM, CORTEX, Cortex-M3 and THUMB are trademarks or registered trademarks of ARM Holdings. Keil is a registered trademark of ARM Limited. All other products or brand names mentioned herein are trademarks of their respective holders.

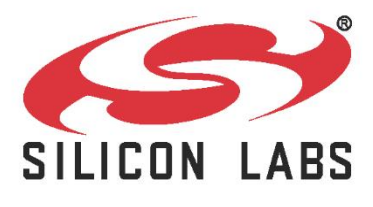

Silicon Laboratories Inc. 400 West Cesar Chavez **Austin, TX 78701** 

**[http://www.silabs.com](http://www.silabs.com/)**